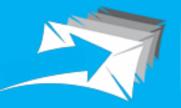

Trackable Bulk Mail Solution

# **TRACKABLE BULK MAIL SOLUTION**

**ADDITIONAL FEATURE** 

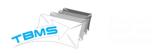

# TABLE OF CONTENTS

| Table of Contents                        | 1  |
|------------------------------------------|----|
| Document Revision History                | 3  |
| Introduction                             | 4  |
| Purpose                                  | 4  |
| Scope                                    | 4  |
| User Rights                              | 5  |
| Overall Description                      | 6  |
| Product perspective                      | 6  |
| User Characteristics                     | 6  |
| Functional Requirements For Web Portal   | 7  |
| Sent Campaign View and Resend option:    | 7  |
| <u>Ipv6 Support:</u>                     | 10 |
| Domain Based ROUTING (THird Party Api):  | 11 |
| Exclude Group:                           | 14 |
| Group Creation under Reporting section:  | 15 |
| <u>Removal of duplicate mails:</u>       | 16 |
| Suppressed Mail reporting:               | 17 |
| From Name Personalization:               | 18 |
| Template Upload option:                  | 19 |
| Suppression list scrubbing:              | 20 |
| Suppression list Copying:                | 21 |
| <u>Account lock out Policy:</u>          | 21 |
| IMPLEMENT CAPTCHA For Login page:        | 22 |
| <u>Display user's last login details</u> | 23 |
| Personalization of Subject lines:        | 24 |
| Display campaign Id for campaign:        | 24 |
| <u>Unsubscribe Link To BE optional:</u>  | 25 |
|                                          | 1  |

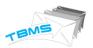

| Link Personalization:                      |    |
|--------------------------------------------|----|
| List Management (Add/edit in contact list) |    |
| Maker & Checker (Moderation process)       |    |
| Promotional Campaign via FTP/SFTP          |    |
| Unsubscription through Email:              |    |
| Import/export data through csv:            |    |
| Preview Mail:                              |    |
| link & image validator:                    |    |
| Support of Forget Password                 | 41 |
| New options in Admin Setting               |    |
| suppression list :                         |    |

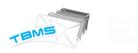

# DOCUMENT REVISION HISTORY

| Document Version | Date                       | Page No | Author           |
|------------------|----------------------------|---------|------------------|
| SRS V1.0         | 14 <sup>th</sup> July 2015 |         | Vaishali Kataria |
|                  |                            |         |                  |
|                  |                            |         |                  |

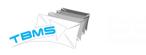

# INTRODUCTION

This section gives a scope description and overview of everything included in this SRS document. Also, the purpose for this document is described and a list of abbreviations and definitions is provided.

# PURPOSE

The purpose of this document is to give a detailed description of the requirements for the "*Trackable Bulk Mail Solution*". It will illustrate the purpose and complete declaration for the new features development of system. It will also explain system constraints, interface and interactions with other external applications. This document is primarily intended to be proposed to the customer for its approval and a reference for developing the first version of the system for the development team.

# SCOPE

Trackable Bulk Mail Solution (TBMS ) is a platform that will facilitate users to send bulk emails. They can upload their csv file of contact emails to which they want to send emails and can send this through the system. They need not to draft same mail again and again and need not to send separately. They can just draft message for one time and can upload csv file for once. In this csv file they will add email addresses to which they want to send emails. This application is very useful for commercials, ad agencies, event companies etc. SO they can send their offers, advertisements to their customers in bulk.

There are many other similar products available in market but still this product have some specific features like complete tracking of emails including their delivery status, skipped status, action status. With these status they can track individual one like how many delivered, how many bounced, how many undelivered, how many excluded, how many suppressed, how many duplicate emails. So this system tracks complete statistic & actions performed by individual user along with their specific email.

To make this system more efficient we have developed some new features. So now this system have lot of features that can easily compete with other available similar products.

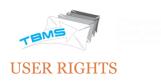

# <u>Table 1 – Rights</u>

| OK<br>OK | OK<br>[Add only<br>SimpleUser, View | OK<br>[Can View Report only                                                         |
|----------|-------------------------------------|-------------------------------------------------------------------------------------|
| OK       |                                     | [Can View Report only                                                               |
|          | only Domain Setting]                | his Domain]                                                                         |
| NO       | NO                                  | Can View All<br>Domain's Report<br>[Address Book,<br>Schedule not<br>available]     |
| NO       | NO                                  | Can View his<br>Domain's Report only<br>[AddressBook,<br>Schedule not<br>available] |
| OK       | NO                                  | Can View only his<br>Sent Campaign's<br>reports                                     |
|          | NO                                  | NO NO                                                                               |

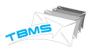

# **OVERALL DESCRIPTION**

This section will give an overview of the whole system. The system will be explained in its context to show how the system interacts with other systems and introduce the new functionality of it. It will also describe what type of users & admin that will use the system and what functionality is available for users.

# PRODUCT PERSPECTIVE

TBMS is web application with common interface for 5 types of users & as per their rights & roles they can access options. With front end users can access feature that will be serve in front panel of the system like compose email, upload csv file, send bulk emails, schedule emails, view reports etc. in front end. There is CMS for administrator along with different management features & there is sub admins also with their defined roles.

Since this is a data-centric product it needs somewhere to store the data. For that, a database will be used. The web portal will communicate with the database, however in slightly different ways. The web portal will get data as well as add and modify data. All of the database communication will go over the Internet.

The admin panel will provide functionality to manage the system, View reports & statistics, create admin & assign their roles, user management etc. The web portal features for administrator will have restricted login area.

We are defining new features that have been developed to make this system more efficient.

## USER CHARACTERISTICS

There are five types of users that interact with the system: Admin, Domain Admin, Report Admin, Report Domain, and Simple User. Each of these five types of users has different use of the system so each of them has their own requirements.

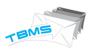

# FUNCTIONAL REQUIREMENTS FOR WEB PORTAL

This section includes the requirements that specify all the new developed features for web portal.

### SENT CAMPAIGN VIEW AND RESEND OPTION:

TBMS will store the sent campaign so that user can view it and resend it.

TBMS will store the campaign if Campaign is sent through:

- TBMS Bulk Mail
- TBMS Preview Mail
- Moderation Mail
- AutoCampaign Mail

Sent Campaign Report can be viewed by clicking on the "Sent" Report on Bulk Report Dashboard.

| EMAIL Address               | SUBJECT                                |  | DISPLAY   | NAME       |         |      | MAIL SENT TIME         | ACTION      |
|-----------------------------|----------------------------------------|--|-----------|------------|---------|------|------------------------|-------------|
| dk@soft.dil.in              | dkkkkkkkkkkkkkk                        |  | dkkkkk    |            |         |      | 2015-06-11 2:34:02 PM  | Resend View |
| s@soft.dil.in               | batch reporting                        |  | s         |            |         |      | 2015-06-06 10:26:22 AM | Resend View |
| dk@soft.dil.in              | checkfilesize1                         |  | checkfile | size1      |         |      | 2015-06-05 2:34:31 PM  | Resend View |
| dk@soft.dil.in              | checkfilesize                          |  | checkfile | size       |         |      | 2015-06-05 1:36:02 PM  | Resend      |
| manojsimpleuser@soft.dil.in | mod attach size check12                |  | mod atta  | ich size c | heck12  | 2    | 2015-06-04 4:33:39 PM  | Resend View |
| manoj@soft.dil.in           | attachment size check11                |  | attachm   | ent size o | check11 | 1    | 2015-06-04 4:28:20 PM  | Resend View |
| manoj@soft.dil.in           | file size check3                       |  | file size | heck3      |         |      | 2015-06-04 11:51:14 AM | Resend View |
| we@soft.dil.in              | rewr                                   |  | rew       |            |         |      | 2015-05-29 1:29:27 PM  | Resend View |
| n@soft.dil.in               | ոոոոոոո                                |  | n         |            |         |      | 2015-05-28 1:02:32 PM  | Resend View |
| dk@soft.dil.in              | Mod 2 sending template [[subject1]]    |  | Mod2 se   | nding tei  | mplate  |      | 2015-05-28 12:09:21 PM | Resend View |
| dk@soft.dil.in              | Mod sending template [[subject1]]      |  | Mod sen   | ding tem   | nplate  |      | 2015-05-28 11:58:49 AM | Resend View |
| dk@soft.dil.in              | Mod Sending schedule mail [[subject1]] |  | Mod Sen   | ding sch   | edule n | nail | 2015-05-28 11:58:11 AM | Resend View |
| dk@soft.dil.in              | dk1Simple [[email_address]]            |  | dk1Simp   | le         |         |      | 2015-05-28 11:47:23 AM | Resend View |
| a@soft.dil.in               | a                                      |  | а         |            |         |      | 2015-05-28 11:44:30 AM | Resend View |
| dk@soft.dil.in              | Sending schedule mail [[subject1]]     |  | Sending   | schedule   | e mail  |      | 2015-05-28 11:10:22 AM | Resend View |
| dk@soft.dil.in              | sending template [[subject1]]          |  | sending   | template   | 2       |      | 2015-05-28 11:01:30 AM | Resend View |
| dk@soft.dil.in              | dk1Simple [[email_address]]            |  | dk1Simp   | le         |         |      | 2015-05-28 10:56:32 AM | Resend View |
| apibulk5@dktest.dil.in      | apibulk5 [[email_address]]             |  | apibulk5  |            |         |      | 2015-05-27 8:17:59 PM  | Resend      |
| apibulk4@dktest.dil.in      | apibulk4 [[email_address]]             |  | apibulk4  |            |         |      | 2015-05-27 8:15:30 PM  | Resend      |
| jmm@soft.dil.in             | mmmmmmm                                |  |           |            |         |      | 2015-05-27 7:55:58 PM  | Resend View |

SO user can click over specific one and will have preview of that campaign along with resend option.

| Rm       @udula         Dialya Name       Monage megata         Campa Name       Monage megata         Rog       Monage megata         Campa Name       Monage megata         Campa Name       Monage megata         Campa Name       Monage megata         Campa Name       Monage megata         State Markan Name       Monage megata         This Markan Name       Monage megata         State Markan Name       Monage megata         State Markan Nam       Monage megata <tr< th=""><th></th><th></th><th>Sent Mail View</th><th>Resend</th></tr<>                                                                                                    |                |                                    | Sent Mail View | Resend |
|----------------------------------------------------------------------------------------------------|----------------|------------------------------------|----------------|--------|
| Dipper     Mediadiperplace       Dipper     Mediadiperplace       Carping Name     Mediadiperplace       Dipper     Mediadiperplace       Salar     Mediadiperplace       Atamenta     Mediadiperplace                                                                                                    |                |                                    |                |        |
| Campaign Name       Modes des des des des des des des des des                                                                                                    |                |                                    |                |        |
| Instrume     Newgouggouggouggouggouggouggouggouggouggou                                                                                                    |                |                                    |                |        |
| Cc     Image: Color of the color of the colo                          |                |                                    |                |        |
| هد.مهای     همهههای السیانی       مد.مهای     همههای السیانی       ۲۱۰۰۰۰۰۰۰۰۰۰۰۰۰۰۰۰۰۰۰۰۰۰۰۰۰۰۰۰۰۰۰۰۰۰۰۰                                                                                                    |                | reewgrouping.csv                   |                |        |
| subject     Mod sending template [[subject]]]       Attachments     Image: Complate [[subject]]]       Tails My Page: Image: Complate [Subject]]     Image: Complate [Subject]]                                                                                                    |                |                                    |                |        |
| Attachments Attachment Search Search |                | Mod conding template [[cubiect1]]  |                |        |
| This is My Page<br>Welcome Dear                                                                                                    |                | mon schenik centrare [[subjects]]  |                |        |
|                                                                                                    | Fhis is Test F | age to verify upload Template(zip) |                |        |

After clicking on "Resend" button, all previously sent details will be get filled in the compose page and user will able to make any modification and Send it.

Note: User can view the sent campaign as per there UserType authorization and can Resend only there own Campaign only.

In TBMS Sent Campaign View/Resend option is available at two more places:

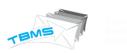

# 1. At Campaign Detail Reporting

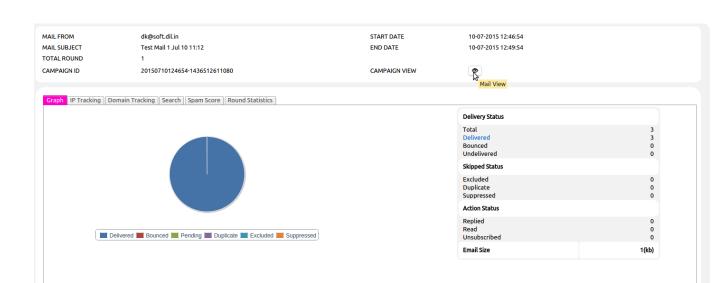

# 2. At Search Reporting

| how Report From 06                                 | 07/2015 🗰    | To 11/07/2015                          | Search 👻             |                  | Bulk Report          |             |                                           | Compose   Sett      | ing  Repo |
|----------------------------------------------------|--------------|----------------------------------------|----------------------|------------------|----------------------|-------------|-------------------------------------------|---------------------|-----------|
| Detail Report Gra                                  | ph Sender Wi | se Bounce S                            | earch Address Book   | Schedule Top Dom | ain Suppression list | Sent        | User API                                  |                     |           |
| Mail From :                                        |              |                                        | Mail To :            |                  | Email Subject :      |             |                                           | Tag Name :          |           |
|                                                    |              |                                        |                      | Se               | arch                 |             |                                           |                     |           |
|                                                    |              |                                        |                      |                  |                      |             |                                           |                     |           |
| Search Based On -:                                 |              |                                        |                      |                  |                      |             |                                           |                     |           |
| Email Subject : dk1dk1dk1dk1                       | dk1          |                                        |                      |                  |                      |             |                                           |                     |           |
|                                                    |              |                                        | SUBJECT              | -                |                      |             |                                           | CTATIC              | 0540      |
| MAIL_FROM                                          |              | EMAIL_TO                               | dk1dk1dk1dk1dk1 [[su |                  |                      | DATE/TIME   | DELIVERED DATE/TIM<br>08-07-2015 13:20:00 | E STATUS<br>Bounced | READ      |
| -                                                  | 2            | -                                      |                      |                  |                      |             |                                           |                     |           |
| k1@soft.dil.in                                     | Mail         | View 3@gmail.com                       | dk1dk1dk1dk1dk1 [[su | bject1]] dk      | 1 08-07-20           | 15 12:58:18 | 08-07-2015 13:20:00                       | Pending             | No        |
| k1@soft.dil.in                                     | • 6          | dktest31@gmail.com                     | dk1dk1dk1dk1dk1 [[su | bject1]] dk      | 1 08-07-20           | 15 12:58:18 | 08-07-2015 13:20:00                       | Pending             | No        |
| k1@soft.dil.in                                     | • 6          | dktest35@gmail.com                     | dk1dk1dk1dk1dk1 [[su | bject1]] dk      | 1 08-07-20           | 15 12:58:18 | 08-07-2015 13:20:00                       | Pending             | No        |
| k1@soft.dil.in                                     | • 6          | dktest30@gmail.com                     | dk1dk1dk1dk1dk1 [[su | bject1]] dk      | 1 08-07-20           | 15 12:58:18 | 08-07-2015 13:20:00                       | Pending             | No        |
| k1@soft.dil.in                                     | • 0          | dktest32@gmail.com                     | dk1dk1dk1dk1dk1 [[su | bject1]] dk      | 1 08-07-20           | 15 12:58:18 | 08-07-2015 13:20:00                       | Pending             | No        |
| k1@soft.dil.in                                     | • 6          | dktest35@gmail.com                     | dk1dk1dk1dk1dk1 [[su | bject1]] dk      | 1 08-07-20           | 15 12:58:18 | 08-07-2015 13:20:00                       | Pending             | No        |
|                                                    | • 0          | dktest33@gmail.com                     | dk1dk1dk1dk1dk1 [[su | bject1]] dk      | 1 08-07-20           | 15 12:58:18 | 08-07-2015 13:20:00                       | Pending             | No        |
| k1@soft.dil.in                                     |              |                                        | dk1dk1dk1dk1dk1 [[su | bject1]] dk      | 1 08-07-20           | 15 12:58:18 | 08-07-2015 13:20:00                       | Bounced             | No        |
| -                                                  | • 6          | dktest31@yahoo.in                      | uktuktuktuktukt [[su |                  |                      |             |                                           |                     |           |
| k1@soft.dil.in<br>k1@soft.dil.in<br>k1@soft.dil.in |              | dktest31@yahoo.in<br>dktest31@yahoo.in | dkldkldkldkldkldkl   |                  | 1 08-07-20           | 15 12:58:18 | 08-07-2015 13:20:00                       | Bounced             | No        |

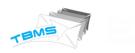

## IPV6 SUPPORT:

TBMS allows to use Ipv6 IP-Address To send the Campaign.

TBMS select the Machine Ip version according to the receiver domain.

However TBMS picks the assigned Machine IP as per the round-robin manner for IPv4 Address, still its having some following priority of IPv6 on Ipv4 Addresses:

| Test Cases | Sender    | Receiver  | Result                                                                     |
|------------|-----------|-----------|----------------------------------------------------------------------------|
| Case 1     | IPv4      | IPv4      | mail delivered on<br>IPV4 from IPv4                                        |
| Case 2     | IPv4      | IPv4/Ipv6 | mail delivered on<br>IPV4 from IPv4                                        |
| Case 3     | IPv4      | IPv6      | Connection can't<br>open                                                   |
| Case 4     | IPv6      | Ipv4      | Connection can't<br>open[ Mx Record Not<br>Found                           |
| Case 5     | IPv6      | IPv4/Ipv6 | mail delivered on<br>IPV6 from IPv6                                        |
| Case 6     | IPv6      | IPv6      | mail delivered on<br>IPV6 from IPv6                                        |
| Case 7     | IPv4/IPv6 | Ipv6      | mail delivered on<br>IPV6 from IPv6                                        |
| Case 8     | IPv4/IPv6 | IPv4      | mail delivered on<br>IPv4 from IPv4                                        |
| Case 9     | IPv4/IPv6 | IPv4/IPv6 | First priority goes to<br>IPv6 so : mail<br>delivered on IPV6<br>from Ipv6 |

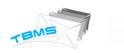

## DOMAIN BASED ROUTING (THIRD PARTY API):

- TBMS is having the option to forward the Campaign's Mail to any ThirdParty MailServer so that ThirdParty Mail Server can send the campaign instead of TBMS.
- TBMS is using the HTTP JSON Request to forward the Mail. And providing the API'S so that ThirdParty MailServer can update the real time reporting for relative campaign.

## - <u>Server Admin is having the rights to Add/Update the API under Setting section.</u>

| serve lp     | 10 v records per page          | Search:                     |         |
|--------------|--------------------------------|-----------------------------|---------|
| main Setting | Api Name                       | JrU                         | Actions |
|              | Test202                        | URLname                     | Edit    |
| er Setting   | Test202_New1                   | URLname                     | Edit    |
| lmin Setting |                                |                             |         |
|              | Showing 41 to 42 of 42 entries |                             |         |
| -            | Showing 41 to 42 of 42 entries | - Previous 1 2 3 4 5 Next → |         |
| ules<br>Pl   | Showing 41 to 42 of 42 entries | - Previous 1 2 3 4 5 Next - |         |
| ।les         | Showing 41 to 42 of 42 entries | → Previous 1 2 3 4 5 Next → |         |
| lles         | Showing 41 to 42 of 42 entries | ← Previous 1 2 3 4 5 Next → |         |

## Admin is able to set the API's routing at the three different levels:

# (1). Server Level:

| Machine Ip      | Domain Rules Setting                                                                    |
|-----------------|-----------------------------------------------------------------------------------------|
| Reserve Ip      | Domain Name gmail.com                                                                   |
| Domain Setting  | Mail Per Min Per IP     200     Help     Wait after Greylist     200     Help           |
| User Setting    | Wait after Mail From     200     Help     Wait after RCPT To     200     Help           |
| Admin Setting   | Wait after DATA     200     Help     Wait after "."     200     Help                    |
| Rules           | If To Domain gmail.com gives continuously 4 [421] response code then wait for 4 Minutes |
| Default Setting | Send notification If http link found in 421 response                                    |
| ☑ Add Domain    | Simultaneously connection to receiver domain 50                                         |
| Domain List     | Use API manoiAP1123                                                                     |
| API             | Update Reset                                                                            |

| ain Setting<br>Add Domain                                 | Url                                                                                                    | soft.dil.in                                                                                                    |                                    |                                                                                                    |                                                                                                    |                                                                                               |                                                                                                    |                                  |                                       |  |
|-----------------------------------------------------------|----------------------------------------------------------------------------------------------------|----------------------------------------------------------------------------------------------------|------------------------------------|----------------------------------------------------------------------------------------------------|----------------------------------------------------------------------------------------------------|-----------------------------------------------------------------------------------------------|----------------------------------------------------------------------------------------------------|----------------------------------|---------------------------------------|--|
| how All Domain                                            | Machine Ip                                                                                                    |                                                                                                    |                                    |                                                                                                    |                                                                                                    |                                                                                               |                                                                                                    |                                  |                                       |  |
| Setting                                                   |                                                                                                    | 10.11.13.200<br>10.11.123.12<br>10.11.13.187                                                                                                    |                                    | 10                                                                                                    | 0.11.13.200                                                                                                    |                                                                                               |                                                                                                    |                                  |                                       |  |
| n Setting                                                 |                                                                                                    | 10.11.13.138                                                                                                    |                                    | •                                                                                                    |                                                                                                    |                                                                                               |                                                                                                    |                                  |                                       |  |
|                                                           |                                                                                                    |                                                                                                    |                                    |                                                                                                    |                                                                                                    |                                                                                               |                                                                                                    |                                  |                                       |  |
|                                                           | Reserve Machine Ip                                                                                                    | 10.11.13.213<br>10.11.13.224<br>10.11.13.210<br>10.11.13.26                                                                                                    |                                    | •                                                                                                    |                                                                                                    |                                                                                               |                                                                                                    |                                  |                                       |  |
|                                                           | Stop at Bounce Rate                                                                                                    | 100                                                                                                    | Help                               |                                                                                                    |                                                                                                    |                                                                                               |                                                                                                    |                                  |                                       |  |
|                                                           | Total limit                                                                                                    | 10000000 13253                                                                                                    | 75                                 |                                                                                                    |                                                                                                    |                                                                                               |                                                                                                    |                                  |                                       |  |
|                                                           | Expiry Date                                                                                                    | 22/01/2016                                                                                                    |                                    |                                                                                                    |                                                                                                    |                                                                                               |                                                                                                    |                                  |                                       |  |
|                                                           | No. of Connection                                                                                                    | 150                                                                                                    |                                    | Is Dedicate                                                                                                    | e                                                                                                    |                                                                                               |                                                                                                    |                                  |                                       |  |
|                                                           |                                                                                                    | Send Delivery Re                                                                                                    | port 🗹 Se                          | end Bounce Re                                                                                                    | eport 🕑 No                                                                                                    | otify for Invalid rece                                                                        | pient                                                                                                    |                                  |                                       |  |
|                                                           |                                                                                                    | Select Domain<br>Select Domain                                                                                                    |                                    |                                                                                                    | oi Name 🤤                                                                                                    | Select Api<br>Select Api                                                                      | T                                                                                                    | X                                |                                       |  |
| User Level                                                |                                                                                                    |                                                                                                    |                                    |                                                                                                    |                                                                                                    | Select Api                                                                                    |                                                                                                    |                                  |                                       |  |
| ting                                                      | Domain Name : s                                                                                                    |                                                                                                    |                                    |                                                                                                    | oi Name 👔                                                                                                    | Select Api                                                                                    |                                                                                                    | X<br>X                           | •                                     |  |
| <b>ting</b><br>d User                                     | Domain Name : s                                                                                                    | Select Domain                                                                                                    | Ţ                                  |                                                                                                    | oi Name 👔                                                                                                    | Select Api                                                                                    |                                                                                                    | Admin 0101/2016                  | τ                                     |  |
| <b>ting</b><br>d User<br>ow all user                      | Domain Name : s From Mail Address m                                                                                                    | Select Domain                                                                                                    | T<br>(Use in                       | Ap                                                                                                    | Updat                                                                                                    | Select Api                                                                                    | •<br>Admin Type                                                                                                    | 01/01/2016                       |                                       |  |
| <b>ting</b><br>d User<br>ow all user                      | Domain Name : S Domain s From Mail Address m From Mail Address M                                                                                                    | Select Domain                                                                                                    | T<br>(Use in                       | • Ap                                                                                                    | Updat                                                                                                    | Select Api                                                                                    | Admin Type     Expiry Date                                                                                                    | 01/01/2016                       | τ,                                    |  |
| <b>ting</b><br>d User<br>ow all user                      | Domain Name : s<br>Domain s<br>From Mail Address M<br>From Mail Address M<br>Total Limit 10                                                                                                    | Select Domain                                                                                                    | T<br>(Use in                       | • Ap                                                                                                    | Updat                                                                                                    | Select Api                                                                                    | ▼<br>Admin Type<br>Expiry Date<br>Bulk ⊗ SMTP ⊗ API Help                                                                                                    | 01/01/2016                       | · · ·                                 |  |
| <b>ting</b><br>d User<br>ow all user                      | Domain Name : S<br>Domain s<br>From Mail Address m<br>From Mail Address M<br>Total Limit 1<br>Alternate Email d<br>Deliver Emails in between the f                                                                                                    | Select Domain                                                                                                    | ▼<br>(Use in<br>Ø Use              | • Ap                                                                                                    | Updat                                                                                                    | Select Api                                                                                    | ▼<br>Admin Type<br>Expiry Date<br>8 Bulk ⊗ SMTP ⊗ API Help<br>Per Day limit                                                                                    | 01/01/2016 <b>#</b><br>30000 155 | •<br>•                                |  |
| <b>ting</b><br>d User<br>ow all user                      | Domain Name : S<br>Domain s<br>From Mal Address m<br>From Mal Address M<br>Total Limit 10<br>Alternate Emailid de<br>Deliver Emails in between the total<br>Enable Moderation                                                                                                    | Select Domain Select Domain soft dilin nanoj Soft dilin Mail Address Socoocoo 47299 Sktest30@yahoo.com folowing time range only. O1:11 AM O - 11:11 F                                                                                                    | ▼<br>(Use in<br>Ø Use              | n SMTP)<br>default SMTP Do                                                                                                    | update                                                                                                    | Select Api                                                                                    | Admin Type     Expiry Date     Bulk @ SMTP @ API Heg     Per Day limit     Attachment Path                                                                     | 01/01/2016                       |                                       |  |
| <b>ting</b><br>d User<br>ow all user                      | Domain Name : S<br>Domain Name : S<br>From Mail Address m<br>From Mail Address M<br>Total Limit 10<br>Atternate Emailid dd<br>Deliver Emails in between the t<br>Deliver Emails in between the t<br>Senable Moderation<br>Allow Auto Campaign Facilit                                                                                                    | Select Domain Select Domain Solt dilin nanoj Solt dilin Mail Address L000000 47299 Klest30@yahoo.com following time range only. 11:11 F lity                                                                                                    | ▼<br>(Use ir<br>) Ø Use            | n SMTP)<br>default SMTP Do                                                                                                    | Updat                                                                                                    | Select Api                                                                                    | ▼<br>Admin Type<br>Expiry Date<br>8 Bulk ⊗ SMTP ⊗ API Help<br>Per Day limit                                                                                    | 01/01/2016                       |                                       |  |
| <b>ting</b><br>d User<br>ow all user                      | Domain Name : S<br>Domain Name : S<br>Prom Mail Address m<br>From Mail Address M<br>Total Limit 10<br>Alternate Emails in between the I<br>C<br>Enable Moderation<br>Altow Auto Campaign Facilit<br>Fip Location 1                                                                                                    | Select Domain Select Domain soft.dli.in Nall Address 1000000 47299 Jktest30@yahoo.com following time range only. 01:11 AM \$ 11:11 F ity                                                                                                    | ▼<br>(Use ir<br>) Ø Use            | n SMTP)<br>default SMTP Do                                                                                                    | update                                                                                                    | Select Api                                                                                    | Admin Type     Expiry Date     Bulk @ SMTP @ API Heg     Per Day limit     Attachment Path     Attachment Path                                                 | 01/01/2016                       | · · · · · · · · · · · · · · · · · · · |  |
| <b>ting</b><br>d User<br>ow all user                      | Domain Name : S<br>Domain Name : S<br>From Mail Address m<br>From Mail Address M<br>From Mail Address M<br>Company Address M<br>Company Add                     | solt.dli.in solt.dli.in annoj Ø solt.dli.in vlal Address totoooo 47299 tktest30@yahoo.com following time range only. 01:11 AM O - 11:11 F lity lity solt.dli.in 200/home/hest/ftpLo est                                                                                                    | V<br>(Use in<br>Ø Use<br>DM O<br>C | n SMTP)<br>default SMTP Do                                                                                                    | update                                                                                                    | Select Api                                                                                    | Admin Type     Expiry Date     Bulk @ SMTP @ API Heg     Per Day limit     Attachment Path     Attachment Path                                                 | 01/01/2016                       | · · · · · · · · · · · · · · · · · · · |  |
| <b>ting</b><br>d User<br>ow all user                      | Domain Name : S<br>Domain Name : S<br>Prom Mail Address m<br>From Mail Address M<br>Total Limit 10<br>Alternate Emails in between the I<br>C<br>Enable Moderation<br>Altow Auto Campaign Facilit<br>Fip Location 1                                                                                                    | Select Domain Select Domain soft.dil.in annoj @ soft.dil.in Alal Address 1000000 47299 Jikles30@yahoo.com following time range only. 01:11 AM © - 11:11 F tity tity tity tol.11.13.200/home/test/ftpLo est following folders are available                                                                                                    | V<br>(Use in<br>Ø Use<br>DM O<br>C | n SMTP)<br>default SMTP Do                                                                                                    | update                                                                                                    | Select Api                                                                                    | Admin Type     Expiry Date     Bulk @ SMTP @ API Heg     Per Day limit     Attachment Path     Attachment Path                                                 | 01/01/2016                       | · · · · · · · · · · · · · · · · · · · |  |
| <b>ting</b><br>d User<br>ow all user                      | Domain Name : S<br>Domain Name : S<br>From Mail Address m<br>From Mail Address M<br>Total Limit 10<br>Alternate Emaild dd<br>Deliver Emails in between the I<br>C Enable Moderation<br>Altow Auto Campaign Facilit<br>Fip Location 10<br>Fip UserName 10<br>Fip UserName 1 | Select Domain Select Domain soft.dil.in annoj @ soft.dil.in Alal Address 1000000 47299 Jikles30@yahoo.com following time range only. 01:11 AM © - 11:11 F tity tity tity tol.11.13.200/home/test/ftpLo est following folders are available                                                                                                    | V<br>(Use in<br>Ø Use<br>DM O<br>C | n SMTP)<br>default SMTP Do<br>default SMTP Do<br>e desired Data.<br>Data Type                                                                                                    | on Name                                                                                                    | Select Api<br>Reset Apply for:                                                                | Admin Type     Expiry Date     Bulk @ SMTP @ API Heg     Per Day limit     Attachment Path     Attachment Path                                                 | 01/01/2016                       | · · · · · · · · · · · · · · · · · · · |  |
| <b>ting</b><br>d User<br>ow all user                      | Domain Name : S<br>Domain Name : S<br>From Mail Address m<br>From Mail Address m<br>From Mail Address M<br>Total Limit 12<br>Alternate Emails d<br>Deliver Emails in between the 1<br>Deliver Emails in between the 1<br>C<br>Enable Moderation<br>Altow Auto Campaign Facilit<br>Fip Location 12<br>Fip UserName the 1<br>Folder Name (should be in upp<br>DATA<br>TEMPLATE                                                                                                    | Select Domain Select Domain soft.dil.in annoj @ soft.dil.in Alal Address 1000000 47299 Jikles30@yahoo.com following time range only. 01:11 AM © - 11:11 F tity tity tity tol.11.13.200/home/test/ftpLo est following folders are available                                                                                                    | V<br>(Use in<br>Ø Use<br>DM O<br>C | n SMTP)<br>default SMTP Do<br>default SMTP Do<br>e desired Data.<br>Data Type<br>CSV consist all                                                                                                    | on Name                                                                                                    | Select Api  Reset  Apply for: a  atory fields are: email_ad                                   | Admin Type Expiry Date Expiry Date Bulk  SMTP  API Held Per Day limit Attachment Path Attachment Path Flip Password Flip Password                              | 01/01/2016                       | · · · · · · · · · · · · · · · · · · · |  |
| <b>ting</b><br>d User<br>ow all user                      | Domain Name : S<br>Domain Name : S<br>Prom Mai Address m<br>From Mai Address m<br>From Mai Address M<br>Total Limit 10<br>Atternate Emailid did<br>Deliver Emails in between the t<br>Deliver Emails in between the t<br>Pip Location 10<br>Fip UserName te<br>Folder Name (should be in upp<br>DATA<br>TEMPLATE<br>REPORT                                                                                                    | Select Domain Select Domain soft.dil.in annoj @ soft.dil.in Alal Address 1000000 47299 Jikles30@yahoo.com following time range only. 01:11 AM © - 11:11 F tity tity tity tol.11.13.200/home/test/ftpLo est following folders are available                                                                                                    | V<br>(Use in<br>Ø Use<br>DM O<br>C | Ap     Ap     Ap | ormain (Use in He<br>ormain (Use in He<br>e Ftp () Stp<br>il records. [mand<br>is sent as email<br>here report will th             | e Reset ader) Apply for: a ader) Interventional addressed are: email_ad body. be saved later. | Admin Type Expiry Date Expiry Date Bulk  SMTP  API Held Per Day limit Attachment Path Attachment Path Flip Password Flip Password                              | 01/01/2016                       |                                       |  |
| t <b>ting</b><br>Id User<br>Now All user                  | Domain Name : S<br>Domain Name : S<br>Domain S<br>From Mail Address m<br>From Mail Address m<br>From Mail Address M<br>Total Limit 11<br>Alternate Emails in between the I<br>C<br>Enable Moderation 11<br>Fip Location 11<br>Fip UserName te<br>Fip UserName te<br>Fip UserName te<br>Folder Name Should be in upp<br>DATA<br>TEMPLATE<br>REPORT<br>INVALID                                                                                                    | Select Domain Select Domain soft.dil.in annoj @ soft.dil.in Alal Address 1000000 47299 Jikles30@yahoo.com following time range only. 01:11 AM © - 11:11 F tity tity tity tol.11.13.200/home/test/ftpLo est following folders are available                                                                                                    | V<br>(Use in<br>Ø Use<br>DM O<br>C | Ap     Ap     Ap | ormain (Use in He<br>ormain (Use in He<br>e Ftp () Stp<br>il records. [mand<br>is sent as email<br>here report will th             | e Reset  ader) Apply for: a  atory fields are: email_ad body.                                 | Admin Type Expiry Date Expiry Date Bulk  SMTP  API Held Per Day limit Attachment Path Attachment Path Flip Password Flip Password                              | 01/01/2016                       |                                       |  |
| User Level<br>tting<br>1d User<br>how all user<br>Setting | Domain Name : S<br>Domain Name : S<br>Domain s<br>From Mal Address m<br>From Mal Address M<br>From Mal Address M<br>Total Limit 10<br>Atternate Emails d<br>Deliver Emails in between the t<br>Enable Moderation<br>Altow Auto Campaign Facilit<br>Fip Location 10<br>Fip UserName te<br>Ender Name (should be in upp<br>DATA<br>TEMPLATE<br>REPORT                                                                                                    | Select Domain Select Domain Select Domain Solution Solution Soluti | V<br>(Use in<br>Ø Use<br>DM O<br>C | e desired Data.<br>Data Type<br>CSV consist all<br>HTML file that i<br>Empty folder wi                                                                                                    | o Name<br>Update<br>omain (Use in He<br>e Pip © Shp<br>I records. [mand<br>is sent as email<br>here report will there invalid carr | e Reset ader) Apply for: a ader) Interventional addressed are: email_ad body. be saved later. | Admin Type Expiry Date Expiry Date SMTP @ API Heg Per Day limit Attachment Path Attachment Path Attachment Path Fip Password dress, subject, htmltemplate, uni | 01/01/2016                       |                                       |  |

TBMS is having the interface where Third-Party-Api's is able to submit the real time reports.

| now Report From 01/05/2                | 015 🗰 To 13/07/2015 🗰 Se                                                             | earch 👻               | Bul          | k Report               |                                                                                                    |      | Compo           | se   Setting   R                |
|----------------------------------------|--------------------------------------------------------------------------------------|-----------------------|--------------|------------------------|----------------------------------------------------------------------------------------------------|------|-----------------|---------------------------------|
| etail Report Graph                     | Sender Wise Bounce Search                                                            | Address Book Schedule | e Top Domain | Suppression list       | Sent User API                                                                                                    |      |                 |                                 |
|                                        |                                                                                      |                       |              |                        |                                                                                                    |      | Subject 🗌 Tag N | Name 🗌 Campai                   |
| DOMAIN NAME                            |                                                                                      | TOTAL                 | DELIVERED    | BOUNCED                | UNDELIVERED/PENDING                                                                                                    | READ | REPLIED         | UNSUBSCR                        |
| (+)dktest.dil.in                       |                                                                                      | 490                   | 288          | 8                      | 194                                                                                                    | 37   | 0               |                                 |
| (+)soft.dil.in                         |                                                                                      | 186                   | 5            | 2                      | 179                                                                                                    | 1    | 0               |                                 |
| (+)dktest1.dil.in                      |                                                                                      | 27                    | 9            | 0                      | 18                                                                                                    | 3    | 0               |                                 |
| (+)dktest4.dil.in                      |                                                                                      | 6                     | 2            | 0                      | 4                                                                                                    | 0    | 0               |                                 |
| MAIL FROM<br>MAIL SUBJECT              | dk@dktest.dil.in<br>Suppressed only test mail 5th ma y 1                             | 11:17 [[subject1]]    |              | START DATE<br>END DATE | 05-05-2015 11:18:15<br>05-05-2015 11:19:51                                                                                                    |      |                 |                                 |
|                                        | dk@dktest.dil.in<br>Suppressed only test mail 5th ma y 1<br>1 2 3 4 (All)            | 11:17 [[subject1]]    |              |                        |                                                                                                    |      |                 |                                 |
| MAIL SUBJECT                           | Suppressed only test mail 5th may 1                                                  | 11:17 [[subject1]]    |              | END DATE               | 05-05-2015 11:19:51                                                                                                    |      |                 |                                 |
| MAIL SUBJECT<br>BATCHES                | Suppressed only test mail 5th may 1<br>1 2 3 4 (All)                                 | 11:17 [[subject1]]    |              | END DATE               | 05-05-2015 11:19:51<br>1                                                                                                    |      |                 |                                 |
| MAIL SUBJECT<br>BATCHES<br>CAMPAIGN ID | Suppressed only test mail 5th may 1<br>1 2 3 4 (All)                                 | 11:17 [[subject1]]    |              | END DATE               | 05-05-2015 11:19:51<br>1<br>©<br>Delivery Status                                                                                                    |      |                 |                                 |
| MAIL SUBJECT<br>BATCHES<br>CAMPAIGN ID | Suppressed only test mail 5th may 1<br>1 2 3 4 (All)                                 | 11:17 [[subject1]]    |              | END DATE               | 05-05-2015 11:19:51                                                                                                    |      |                 | 7 7                             |
| MAIL SUBJECT<br>BATCHES<br>CAMPAIGN ID | Suppressed only test mail 5th may 1<br>1 2 3 4 (All)                                 | 11:17 [[subject1]]    |              | END DATE               | 05-05-2015 11:19:51<br>1<br>©<br>Delivery Status<br>Total<br>Delivered<br>Bounced                                                                                                    |      |                 | 7<br>0                          |
| MAIL SUBJECT<br>BATCHES<br>CAMPAIGN ID | Suppressed only test mail 5th may 1<br>1 2 3 4 (All)                                 | 11:17 [[subject1]]    |              | END DATE               | 05-05-2015 11:19:51<br>1<br>©<br>Delivery Status<br>Total<br>Delivered                                                                                                    |      |                 | 7                               |
| MAIL SUBJECT<br>BATCHES<br>CAMPAIGN ID | Suppressed only test mail 5th may 1<br>1 2 3 4 (All)                                 | 11:17 [[subject1]]    |              | END DATE               | 05-05-2015 11:19:51<br>1<br>©<br>Delivery Status<br>Total<br>Delivered<br>Bounced<br>Undelivered<br>Forwarded<br>Skipped Status                                                             |      |                 | 7<br>0<br>0<br>7                |
| MAIL SUBJECT<br>BATCHES<br>CAMPAIGN ID | Suppressed only test mail 5th may 1<br>1 2 3 4 (All)                                 | 11:17 [[subject1]]    |              | END DATE               | 05-05-2015 11:19:51<br>1<br>©<br>Delivery Status<br>Total<br>Delivered<br>Bounced<br>Undelivered<br>Forwarded<br>Skipped Status<br>Excluded                                                 |      |                 | 7<br>0<br>0<br>7                |
| MAIL SUBJECT<br>BATCHES<br>CAMPAIGN ID | Suppressed only test mail 5th may 1<br>1 2 3 4 (All)                                 | 11:17 [[subject1]]    |              | END DATE               | 05-05-2015 11:19:51<br>1<br>©<br>Delivery Status<br>Total<br>Delivered<br>Bounced<br>Undelivered<br>Forwarded<br>Skipped Status                                                             |      |                 | 7<br>0<br>0<br>7                |
| MAIL SUBJECT<br>BATCHES<br>CAMPAIGN ID | Suppressed only test mail 5th may 1<br>1 2 3 4 (All)                                 |                       |              | END DATE               | 05-05-2015 11:19:51<br>1<br>Total<br>Delivery Status<br>Total<br>Delivered<br>Bounced<br>Undelivered<br>Forwarded<br>Skipped Status<br>Excluded<br>Duplicate<br>Suppressed<br>Action Status |      |                 | 7<br>0<br>7<br>7<br>0<br>0<br>0 |
| MAIL SUBJECT<br>BATCHES<br>CAMPAIGN ID | Suppressed only test mail 5th may 1<br>1 2 3 4 (All)<br>20150505111815-1430804892546 |                       |              | END DATE               | 05-05-2015 11:19:51 1  Delivery Status Total Delivered Bounced Undelivered Forwarded Skipped Status Excluded Duplicate Suppressed                                                           |      |                 | 7<br>0<br>7<br>7<br>0<br>0      |

# Forwarded:

• In UserAPI reporting one extra status is added "Forwarded", which is showing the reporting for the Forwarded Mails to Third Party Mail Server.

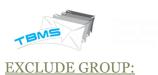

This feature will provide facility to define blacklist mail-ids group within the defined campaign.

| Display Name: Display Name Insert Inline Image Attach Save Template - Insert Template - Delete Template Upload Template Validate Campaign Name Campaign Name Enable UnSubscription Link Set Unsubscription Message Remove Duplicate Email-Id Exclude Group Cont Dousand.cvv To. AAA Supp. Scrub.cvv Cc bype only email address Bcc bype only email address Subject: D B Z U Ase E 2 2 Styles Paragraph Font Family Font Size X & 2 2 2 2                                                                                                    |  |
|----------------------------------------------------------------------------------------------------|--|
| To.     AAA_Supp_Scrub.csv       Cc     type only email address       Bcc     type only email address       Subject:     Image: Comparison of the second of the second of the sec |  |
| Cc     bppe only email address       Bcc     bype only email address       Subject:                                                                                                    |  |
| Bcc ype only email address Subject:                                                                                                    |  |
| Subject:                                                                                                    |  |
|                                                                                                    |  |
| 🗋 🖪 🗴 🗓 🚣 🗐 🗮 🗄 Styles 🔹 Paragraph 🔹 Font Family 🔹 Font Size 🔹 💃 🐚 😤 🚱 🥶                                                                                                    |  |
|                                                                                                    |  |
| 8 编目: 注目:標準 4 (1 ) ◎ 🖗 🖉 🗷 🧭 🖉 💷 🗐 ◎ 🕰   🛕 - 💆 -   Ω 🚦 ==   ¶ 😕 🗊 岩 🗛                                                                                                    |  |
| 📓 📄 🗇 📑 🖓 🖓 🐨 🗐 — 4 💷 🗙 🗴 🕅 🍽 💷 🗒 🐁 🖕 🗛 🕼 🚥 🚥 🚥 🛧 🛧 🖉                                                                                                    |  |

TBMS will display the Group in the compose email page, so it can be excluded.

After exclusion of group from Campaign, this will reflect in the campaign's Detailed reporting : 'excluded'.

By Clicking on Excluded link User is able to view the excluded emailid's and also able to download the list.

| AIL FROM             | dk@soft.dil.in                                                  | START DATE    | 19-06-2015 11:20:06  |        |
|----------------------|-----------------------------------------------------------------|---------------|----------------------|--------|
| AIL SUBJECT          | Dkpandeyyyyy                                                    | END DATE      | 19-06-2015 11:41:50  |        |
| OTAL ROUND           | 3                                                               |               |                      |        |
| AMPAIGN ID           | 20150619112006-1434693006056                                    | CAMPAIGN VIEW | ۲                    |        |
| Graph IP Tracking Do | main Tracking ] Search ] (Spam Score ] Round Statistics ]       |               |                      |        |
|                      |                                                                 |               | Delivery Status      |        |
|                      |                                                                 |               | Total                | 30     |
|                      |                                                                 |               | Delivered<br>Bounced | 7      |
|                      |                                                                 |               | Undelivered          | 5      |
|                      |                                                                 |               | Skipped Status       |        |
|                      |                                                                 |               | Excluded             | 8      |
|                      |                                                                 |               | Duplicate            | 6      |
|                      |                                                                 |               | Suppressed           | 0      |
|                      |                                                                 |               | Action Status        |        |
|                      |                                                                 |               | Replied              | 0      |
| De                   | livered 📕 Bounced 📕 Pending 📕 Duplicate 📕 Excluded 📕 Suppressed |               | Read<br>Unsubscribed | 3      |
|                      | ,                                                               |               | Email Size           | 12(kb) |
|                      |                                                                 |               |                      |        |

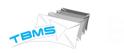

## GROUP CREATION UNDER REPORTING SECTION:

TBMS is having the ability to create Groups of email-ids based on specific status (Delivered, Bounced, Open, Clicks, Un-subscribed, Suppressed etc) for Selected Campaign's for a selected date duration for Bulk Reporting.

The generated group list contains only unique emailid's, duplicate emailid's will get dropped.

Grouping option is available under the Bulk Report's "Detail Repot" Tab.

By Selecting the Grouping checkBox, one frame will get enabled with various Grouping status.

| C        | DOMAIN NAME          | TOTAL | DELIVERED | BOUNCED | UNDELIVERED/PENDING | READ | REPLIED | UNSUBSCRIBE |
|----------|----------------------|-------|-----------|---------|---------------------|------|---------|-------------|
|          | (-) soft.dil.in      | 9     | 8         | 1       | 0                   | б    | 1       |             |
| <b>√</b> | resetpassword@soft.d | 1     | 0         | 1       | 0                   | 0    | 0       |             |
| 1        | pandey@soft.dil.in   | 1     | 1         | 0       | 0                   | 1    | 0       |             |
|          | dharmendra30@soft.di | 1     | 1         | 0       | 0                   | 1    | 0       |             |
|          | dharmendra30@soft.di | 1     | 1         | 0       | 0                   | 0    | 0       |             |
|          | dharmendra30@soft.di | 1     | 1         | 0       | 0                   | 1    | 0       |             |
|          | pandey@soft.dil.in   | 1     | 1         | 0       | 0                   | 0    | 1       |             |
|          | pandey@soft.dil.in   | 1     | 1         | 0       | 0                   | 1    | 0       |             |
|          | pandey@soft.dil.in   | 1     | 1         | 0       | 0                   | 1    | 0       |             |
|          | pandey@soft.dil.in   | 1     | 1         | 0       | 0                   | 1    | 0       |             |

Generate will enable download of subscriber list(Unique Subscribers only) fulfilling the criteria given by the user.

User is able to select the multiple status and multiple campaigns to generate the unique grouping list.

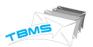

Current available Grouping status:

- Delivered
- Bounced
- Suppressed
- Read
- Clicked
- Delivered but Unread
- Delivered but Unclicked
- Read but Unclicked

## REMOVAL OF DUPLICATE MAILS:

Remove Duplicate Email-Id option is allowed the user to remove the Duplicate email's from respective campaigns.

This option is available under the compose page and user can select it while sending the campaign.

| From:                   | Email Name @soft.dil.in Personalize                                                                                                    |   |
|-------------------------|----------------------------------------------------------------------------------------------------|---|
| Display Name:           | Display Name Insert Inline Image Attach Save Template Insert Template Template T | e |
| Campaign Name:          | Campaign Name 🗹 Enable UnSubscription Link Set Unsubscription Message 🗹 Remove Duplicate Email-Id                                                                                                    |   |
| То                      | click on "To" to address book.                                                                                                    | A |
| Cc                      | type only email address                                                                                                    |   |
| Bcc                     | type only email address                                                                                                    |   |
| Subject:                |                                                                                                    | L |
| 🗋   B <i>I</i> <u>U</u> | ABC 📰 🗮 Styles 🔹 Paragraph 🔹 Font Family 🔹 Font Size 🔹 🐰 <table-cell> 🏠 🎲</table-cell>                                                                                                    |   |
| 船 🎎   🗄 🏣               | :  ‡ ‡ 44   🤊 (>   => 🔅 🕹 💆 🛷 🚥   🔯 G 🗟   <u>A</u> • 💇 •   Ω 🚦 🖛   ¶ 😡 🖥 岩 🗛                                                                                                    |   |
| 🗹   📰 📰   e             | 1 😳 금~   뉴 뉴 <sup>1</sup> 박   🎟 📖   — 🖉 🎟   ×, × <sup>2</sup>   🕶 🍽   💷 拱 🖳 🏷   🐴   💷 🗛 🗛 😭                                                                                                    |   |

Avoided duplicate Email's will be displayed under the Campaign Detailed report.

By Clicking on the Duplicate Link User will able to view the avoided Email's and able to download the Report as well.

|                                            | duplicate1@soft.dil.in                                                                           | START DATE             | 29-04-2015 16:51:25<br>29-04-2015 16:51:49                                                                                |                              |  |
|--------------------------------------------|--------------------------------------------------------------------------------------------------|------------------------|----------------------------------------------------------------------------------------------------|------------------------------|--|
| IAIL SUBJECT<br>OTAL ROUND                 | duplicate1<br>1                                                                                  | END DATE               | 29-04-2015 16:51:49                                                                                                    |                              |  |
| AMPAIGN ID                                 | 20150429165125-1430306485171                                                                     | CAMPAIGN VIEW          | ۲                                                                                                    |                              |  |
| Graph IP Tracking D                        | omain Tracking ] Search ] Spam Score ] Round Statistics                                          |                        |                                                                                                    |                              |  |
|                                            |                                                                                                  |                        | Delivery Status                                                                                                    |                              |  |
|                                            |                                                                                                  |                        | Total<br>Delivered<br>Bounced                                                                                             | 500<br>12                    |  |
|                                            |                                                                                                  |                        | Undelivered                                                                                                    | 1<br>0                       |  |
|                                            |                                                                                                  |                        | Skipped Status<br>Excluded                                                                                                | 0                            |  |
|                                            |                                                                                                  |                        | Duplicate<br>Suppressed                                                                                                   | 486<br>1                     |  |
|                                            |                                                                                                  |                        | Action Status                                                                                                    |                              |  |
|                                            |                                                                                                  |                        | Replied<br>Read                                                                                                    | 0                            |  |
|                                            | elivered 📕 Bounced 📕 Pending 📕 Duplicate 📕 Excluded 📕 Suppressed                                 |                        | Unsubscribed                                                                                                    | 0                            |  |
|                                            |                                                                                                  |                        | Email Size                                                                                                    | 1(kb)                        |  |
|                                            |                                                                                                  |                        |                                                                                                    |                              |  |
|                                            | ANDHRABANK@mgagemail.com                                                                         | START DATE             | 04-07-2015 19:34:48                                                                                                    |                              |  |
| MAIL FROM<br>MAIL SUBJECT<br>TOTAL ROUND   | ANDHRABANK@mgagemail.com<br>Non-chip to chip card for Andhra Bank Credit Card Customer<br>10     | START DATE<br>END DATE | 04-07-2015 19:34:48<br>06-07-2015 17:41:47                                                                                |                              |  |
| MAIL SUBJECT<br>TOTAL ROUND                | Non-chip to chip card for Andhra Bank Credit Card Customer                                       |                        |                                                                                                    |                              |  |
| MAIL SUBJECT<br>TOTAL ROUND<br>CAMPAIGN ID | Non-chip to chip card for Andhra Bank Credit Card Customer<br>10                                 | END DATE               | 06-07-2015 17:41:47                                                                                                    |                              |  |
| MAIL SUBJECT<br>TOTAL ROUND<br>CAMPAIGN ID | Non-chip to chip card for Andhra Bank Credit Card Customer<br>10<br>20150704193448-1436018688356 | END DATE               | 06-07-2015 17:41:47     Delivery Status                                                                                   |                              |  |
| MAIL SUBJECT<br>TOTAL ROUND<br>CAMPAIGN ID | Non-chip to chip card for Andhra Bank Credit Card Customer<br>10<br>20150704193448-1436018688356 | END DATE               | 06-07-2015 17:41:47    Delivery Status  Total Delivered                                                                   | 20443<br>18420<br>2005       |  |
| MAIL SUBJECT<br>TOTAL ROUND<br>CAMPAIGN ID | Non-chip to chip card for Andhra Bank Credit Card Customer<br>10<br>20150704193448-1436018688356 | END DATE               | 06-07-2015 17:41:47    Delivery Status  Total  Delivered Bounced Undelivered                                              |                              |  |
| MAIL SUBJECT<br>TOTAL ROUND<br>CAMPAIGN ID | Non-chip to chip card for Andhra Bank Credit Card Customer<br>10<br>20150704193448-1436018688356 | END DATE               | 06-07-2015 17:41:47    Delivery Status  Total Delivered Bounced Undelivered Skipped Status                                | 18420<br>2005<br>8           |  |
| MAIL SUBJECT<br>TOTAL ROUND<br>CAMPAIGN ID | Non-chip to chip card for Andhra Bank Credit Card Customer<br>10<br>20150704193448-1436018688356 | END DATE               | 06-07-2015 17:41:47    Delivery Status  Total Delivered Bounced Undelivered Skipped Status Excluded Duplicate             | 18420<br>2005<br>8<br>0<br>0 |  |
| MAIL SUBJECT<br>TOTAL ROUND<br>CAMPAIGN ID | Non-chip to chip card for Andhra Bank Credit Card Customer<br>10<br>20150704193448-1436018688356 | END DATE               | 06-07-2015 17:41:47     Delivery Status  Total Delivered Bounced Undelivered Skipped Status Excluded                      | 18420<br>2005<br>8           |  |
| MAIL SUBJECT<br>TOTAL ROUND<br>CAMPAIGN ID | Non-chip to chip card for Andhra Bank Credit Card Customer<br>10<br>20150704193448-1436018688356 | END DATE               | 06-07-2015 17:41:47     Delivery Status  Total Delivered Bounced Undelivered Skipped Status Excluded Duplicate Suppressed | 18420<br>2005<br>8<br>0<br>0 |  |

mpaign having the email's which are already exists In the Global Suppression List, Then those emails will get suppressed and Reporting for the suppressed Emails will get displayed in the Campaign's Detail Reporting.

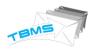

By Clicking on the Suppressed Link User will able to view the suppressed Email's and able to download the Report for the same.

### FROM NAME PERSONALIZATION:

In TBMS Admin/DomainAdmin having the rights to send campaign with customized from name.

But For SimpleUser from name is not customizable.

To overcome from this problem Server Admin having the option to set multiple From Name for the particular Simple User.

| ය Add User    |                           |                                |                                                                                                    |                          |                   |         |  |  |  |
|---------------|---------------------------|--------------------------------|----------------------------------------------------------------------------------------------------|--------------------------|-------------------|---------|--|--|--|
| Show all user | From Mail Address         | manojsimpleus @ soft.dil.in    | (Use in SMTP)                                                                                                    | Expiry Date              | 05/08/2015        |         |  |  |  |
| Admin Setting | From Mail Address         | Mail Address                   | ✓ Use default SMTP Domain (Use a state of the state of the state o | se in Header) Apply for: | 🖉 Bulk 🔲 SMTP 🔲 A | PI Help |  |  |  |
| Rules         | Total Limit               | 10000 2315                     |                                                                                                    | Per Day limit            | 1000 48           |         |  |  |  |
| API           | Alternate Emailid         | manojsimpleuser@soft.c         |                                                                                                    | Attachment Path          | qqaaaaaa          |         |  |  |  |
|               | Deliver Emails in between | the following time range only. | © Reset                                                                                                    |                          |                   |         |  |  |  |
|               |                           | Allow Auto Campaign Facility   |                                                                                                    |                          |                   |         |  |  |  |
|               | Use API                   |                                |                                                                                                    |                          |                   |         |  |  |  |
|               | ✓ Add From Email          | +                              |                                                                                                    |                          |                   |         |  |  |  |
|               | From Email Name           | nanoj111                       | Domain 🙁                                                                                                    |                          |                   |         |  |  |  |
|               | From Email Name           | nanoj222                       | Domain 🙁                                                                                                    |                          |                   |         |  |  |  |
|               |                           |                                | Update Reset                                                                                                    |                          |                   |         |  |  |  |

Simple User will able to select the 'from name' from configured 'from name' while sending the campaign.

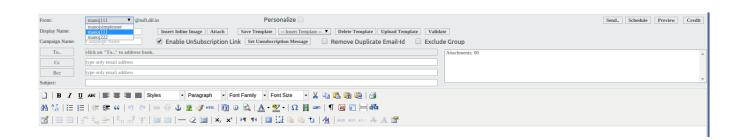

# TEMPLATE UPLOAD OPTION:

TBMS is having the option to upload the HTML template under compose page.

- TBMS allows to upload the single HTML file to get uploaded directly
- If Template having the images than it should be in the zip format.

After uploading the template, template will get saved for future use and get selectd to send campaign.

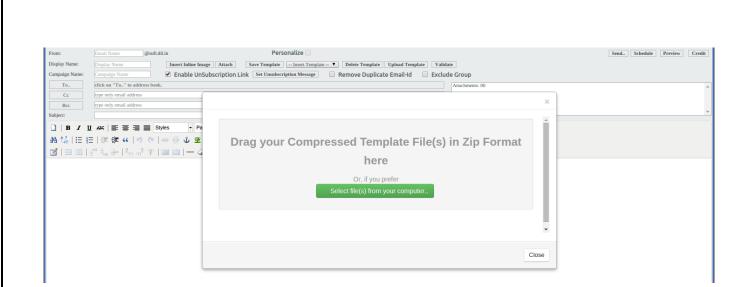

#### **SUPPRESSION LIST SCRUBBING:**

User can scrube the emailid list against the Gloabl Suppression List.

By Selecting the scrubbing list and clicking on the "Delete From Supp" buttion, user can delete the email id's from Global Suppression List matched in the selected list.

One Alert message will display with number of emailid's get deleted.

| ADDRESS BOOK : Upload CSV/Compre    | essed CSV Files in Zir | Format to send  | l F-mail in fut | re ( Unload CSV/Compr | essed CSV Files in | Zin Format ) | <br> |    |             |                    |
|-------------------------------------|------------------------|-----------------|-----------------|-----------------------|--------------------|--------------|------|----|-------------|--------------------|
| File Description: Your Remarks Here |                        |                 | th File(s)      |                       |                    |              |      |    |             |                    |
| Send Email Delete Add/Edit Csv      | Download Csv           | Delete From Sup | р Сору То       | Supp                  |                    |              |      |    |             | All Advance Search |
| Name of File                        |                        |                 |                 | File Descripti        | n                  |              |      |    | Date        | No. of Records     |
| AAA_Supp_Scrub.csv                  |                        |                 |                 | aaaa                  |                    |              |      | G. | 27 May 2015 | 2                  |
| API_Bilk1002.csv                    |                        |                 |                 | undefined             |                    |              |      | G  | 21 May 2015 | 44                 |

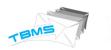

## SUPPRESSION LIST COPYING:

User can copy the emailid's in the Gloabl Suppression List in Bulk.

By Selecting the list to get copied and clicking on the "Copy To Supp" buttion, user can copy the email id's to Global Suppression List(which are not already exists).

One Alert message will display with number of emailid's get copied.

| Detail Report       | Graph Sender Wise                   | Bounce               | Search A           | ddress Book     | Schedule           | Top Domain   | Suppression list | Sent | User API |             |                         |
|---------------------|-------------------------------------|----------------------|--------------------|-----------------|--------------------|--------------|------------------|------|----------|-------------|-------------------------|
| ADDRESS BOOK : Up   | oload CSV/Compressed CSV Files in 2 | Zip Format to send E | E-mail in future ( | Upload CSV/Comp | essed CSV Files in | Zip Format ) |                  |      |          |             |                         |
| File Description: Y | our Remarks Here                    | Attach               | File(s) Help       | ]               |                    |              |                  |      |          |             |                         |
|                     |                                     |                      |                    |                 |                    |              |                  |      |          |             | All      Advance Search |
| Name of File        | Add/Edit Csv Download Csv           | Delete From Supp     | Copy To Supp       | File Descripti  | on                 |              |                  |      |          | Date        | No. of Records          |
| AAA_Supp_Scrub.c    | sv                                  |                      |                    | aaaa            |                    |              |                  |      | C.       | 27 May 2015 | :                       |
| API_Bilk1002.csv    |                                     |                      |                    | undefined       |                    |              |                  |      | C.       | 21 May 2015 | 44                      |

#### ACCOUNT LOCK OUT POLICY:

Server Admin can set the User Account Lock Out Setting for user failure attempts.

In AdminSetting Server Admin can set the 'Number of Login Failed Attempts' and if user exceeds the maximum allowed Failed Attempts than Block the User for Number of Minutes Time duration.

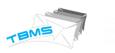

Admin Setting

Show setti

Rules

API

Max Retry 3 Help Fetch Interval (MS) 30000 Help Help Help Concurrent Campaign 67 Max Recipients 10000 Max Data Size (MB) 10 Help Webhost 10.11.13.200:8077 Help From Address report@soft.dil.in Help Alert Address(To) alert@soft.dil.in Help  $\bigcirc$ Socket Timeout (MS) 40000 Help Read Timout (MS) 20000 Help  $\bigcirc$ Connection Timout 40000 Help Connection Pool 10 Help (MS) Check With Spam Yes Default Share 10 Help Help 0 Assasin Banner Xgen.in TBMS Help Archive Month Help Service by http://www.xgen.in Delete form Archive 0 Help  $\bigcirc$ Stop at Bounce Rate 70 Help Brand Logo Path Brand Logo Path Help FTP Script Location /home/XET/FtpScript Help FTP Destination /FtpLoc Help Location Login Failed Block 10 Time(Minutes) Login Failed Attempts 3 Help Help 

| Welcome To TBMS - An Enterprise Bu                                                                       | k Email Solution |  |
|----------------------------------------------------------------------------------------------------|------------------|--|
| Please login with your Username and Par<br>manojsimpleuser<br>Password<br>AZDUM<br>Captcha Code<br>Login | sword.           |  |
| Forgot Password                                                                                          |                  |  |
| Your Account is Locked For 10 Minute                                                                     | ш ×              |  |
| TBMS Licensed to: 2014                                                                                   |                  |  |

# IMPLEMENT CAPTCHA FOR LOGIN PAGE:

User have to provide the Captcha Details while Login into System.

| TEMS                                                                                                    |                                                                                                    |                                   |
|----------------------------------------------------------------------------------------------------|----------------------------------------------------------------------------------------------------|-----------------------------------|
| INFOSYS LIMITED                                                                                                    | Welcome To TBMS - An Enterprise Bulk Email Solution                                                                                                    |                                   |
|                                                                                                    | Please login with your Username and Password.                                                                                                    |                                   |
|                                                                                                    | 2 manojsimpleuser                                                                                                    |                                   |
|                                                                                                    | Password                                                                                                    |                                   |
|                                                                                                    |                                                                                                    |                                   |
|                                                                                                    |                                                                                                    |                                   |
|                                                                                                    | Login<br>Forgot Password                                                                                                    |                                   |
|                                                                                                    |                                                                                                    |                                   |
|                                                                                                    | Please provide valid Captcha details !!! X                                                                                                    |                                   |
|                                                                                                    | TBMS Licensed to: 2014                                                                                                    |                                   |
| DISPLAY USER'S LAST LOGINE<br>TBMS will display the user's last<br>TBMS will display:<br>• Last login IP<br>• Last Login Date-Time |                                                                                                    | Welcome: Manoj~                   |
| Show Report From 14/07/2015                                                                                                    |                                                                                                    | Compose   Setting   Reports       |
| Show Report From 14/07/2015 To 14/07/2015 S<br>Detail Report Graph Sender Wise Bounce Search                                       | Search - Bulk Report<br>Address Book Schedule Top Domain Suppression list Sent User API                                                                                                    |                                   |
|                                                                                                    |                                                                                                    | Tag Name 🗌 Campaign Id 👘 Grouping |
| DOMAIN NAME<br>(+) soft.dil.in                                                                                                    | TOTAL         DELIVERED         BOUNCED         UNDELIVERED/PENDING         REA           4         4         0         0         0         0         0         0         0         0         0         0         0         0         0         0         0         0         0         0         0         0         0         0         0         0         0         0         0         0         0         0         0         0         0         0         0         0         0         0         0         0         0         0         0         0         0         0         0         0         0         0         0         0         0         0         0         0         0         0         0         0         0         0         0         0         0         0         0         0         0         0         0         0         0         0         0         0         0         0         0         0         0         0         0         0         0         0         0         0         0         0         0         0         0         0         0         0         0 | AD REPLIED UNSUBSCRIBED           |
|                                                                                                    |                                                                                                    | 23                                |

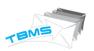

## PERSONALIZATION OF SUBJECT LINES:

User can send the Campaign with personalized subject line. Mail Subject line will get displayed as personalized to end receiver.

| From:          | Email Name @volt.dll.in Personalize @ Insert.ddd.Tags V                                                              | Send Schedule Preview Credit |
|----------------|----------------------------------------------------------------------------------------------------|------------------------------|
| Display Name:  | Display Name Insert Inline Image Attach Save Template - Insert Template - 🔻 Delete Template Upload Template Validate |                              |
| Campaign Name: | Campaign Name 🗹 Enable UnSubscription Link 🛛 Set Unsubscription Message 📃 Remove Duplicate Email-Id 📃 Exclude Group  |                              |
| To             | AAA_Supp_Scrub.csv Attachments: 00                                                                                   | A                            |
| Cc             | type only email address                                                                                              |                              |
| Bcc            | ype only email address                                                                                               |                              |
| Subject:       | Hello [[Name]]                                                                                                    | Y                            |
| ]   B / U      | 🗚 📰 🗄 📕 Styles 🔹 Paragraph 🔹 Font Family 🔹 Font Size 🔹 🖌 🧤 🖏 🎲 🎲                                                     |                              |
| AA 🕼   🗄 🗄     | 深 淳 " ( ) 🖉 🔍 🖉 🐨   通 🛛 🖄   🛕 • 💇 •   Ω 📓 =   ¶ 🛛 🗑 🖯 🗛                                                              |                              |
| 🛃   🗃 🗐   -    | े 😓 हेगे 🔐 🖓 🛯 🔤 🔲 — 📿 🖼 💌 💌 🕅 💶 📴 🖳 🔁 💾 💷 🚥 💷 🛧 🛦 🖀                                                                 |                              |

#### DISPLAY CAMPAIGN ID FOR CAMPAIGN:

TBMS will display the unique campaign id for each campaign.

Campaign ID Format is like: YYYYMMDDHHMMSS-XID

This campaign is viewable at two places in TBMS:

## 1. At Detail Report:

| etail Report Graph | Sender Wise | Bounce | Search        | Address Book     | Schedule | Top Domain | Suppression lis | t Sent  | User API            |                   |              |                 |
|--------------------|-------------|--------|---------------|------------------|----------|------------|-----------------|---------|---------------------|-------------------|--------------|-----------------|
|                    |             |        |               |                  |          |            |                 |         |                     | Subject 🗌 Tag Nan | ne 🗹 Campaig | ın Id 🔲 Groupin |
| DOMAIN NAME        |             |        | CAMPAIGN      | ID               |          | TOTAL      | DELIVERED       | BOUNCED | UNDELIVERED/PENDING | READ              | REPLIED      | UNSUBSCRIBED    |
| (-) soft.dil.in    |             |        |               |                  |          | 36         | 26              | 10      | 0                   | 0                 | 0            |                 |
| s3@soft.dil.in     |             |        | 201507111218  | 16-1436597293574 |          | 2          | 0               | 2       | 0                   | 0                 | 0            |                 |
| notify@soft.dil.in |             |        | 2015071112131 | 13-1436596992289 |          | 2          | 2               | 0       | 0                   | 0                 | 0            |                 |
| notify@soft.dil.in |             |        | 2015071112134 | 42-1436597022447 |          | 2          | 2               | 0       | 0                   | 0                 | 0            |                 |
| notify@soft.dil.in |             |        | 2015071112194 | 44-1436597384060 |          | 2          | 2               | 0       | 0                   | 0                 | 0            |                 |
| s3@soft.dil.in     |             |        | 201507111218  | 4-1436597293595  |          | 2          | 0               | 2       | 0                   | 0                 | 0            |                 |

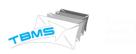

# 2. At Campaign Detail Report:

| MAIL FROM    | s3@soft.dil.in               | START DATE    | 11-07-2015 12:18:16 |  |
|--------------|------------------------------|---------------|---------------------|--|
| MAIL SUBJECT | a2222222222 222222222        | END DATE      | 11-07-2015 12:29:07 |  |
| TOTAL ROUND  | 2                            |               |                     |  |
| CAMPAIGN ID  | 20150711121816-1436597293574 | CAMPAIGN VIEW | ۲                   |  |
|              |                              |               |                     |  |
|              |                              |               |                     |  |

Graph IP Tracking Domain Tracking Search Spam Score Round Statistics

#### UNSUBSCRIBE LINK TO BE OPTIONAL:

Now User can set that Campaign should have Unsubscribe link or not.

This option can be set while sending the campaign under Compose page.

| From:             | Email Name @soft.dil.in Personalize                                                                           |                 | Send Schedule Preview Credit          |
|-------------------|----------------------------------------------------------------------------------------------------|-----------------|---------------------------------------|
| Display Name:     | Display Name Insert Inline Image Attach Save Template Insert Template 🔻 Delete Template Upload Template Valid | ate             |                                       |
| Campaign Name:    | Campaign Name 🖉 Enable UnSubscription Link Set Unsubscription Message 🛛 Remove Duplicate Email-Id 💭 Exclu     | de Group        |                                       |
| То                | AAA_Supp_Scrub.csv                                                                                            | Attachments: 00 |                                       |
| Cc                | type only email address                                                                                       |                 |                                       |
| Bcc               | type only email address                                                                                       |                 |                                       |
| Subject:          |                                                                                                    |                 | · · · · · · · · · · · · · · · · · · · |
| <b>B</b> <i>I</i> | U 🗚 🗄 王 王 王 王 Styles 🔹 Paragraph 🔹 Font Family 🔹 Font Size 🔹 🐰 🕼 隆 🎲 🎲                                        |                 |                                       |
| AA 🕼   🗄          | Ε   淳 淳 " ( ) ″ ( ) ∞ 炎 ů Σ ♂ mu   亟 ω 🔍   <u>A</u> • थ <u>थ</u> •   Ω 🛔 ∞   ¶ 😠 🗊 岩晶                         |                 |                                       |
| 1 🗆 🗉             | 3° 32 3+   5n m² 1¥   🎟 💷   — 42 🖼   ×, ×'   ×1 14   💷 拱 🖣 🐴 🖬 🖬   44   659 en acc A A 🖉                      |                 |                                       |
|                   |                                                                                                    |                 |                                       |

## **LINK PERSONALIZATION:**

TBMS is able to send the personalized link in Campaign.

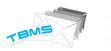

User can set the personalized parameter or link in the compose body.

# LIST MANAGEMENT (ADD/EDIT IN CONTACT LIST)

We have developed this feature through which user can edit uploaded csv file, delete it, and add new one. Here we are defining process step by step:

 User will select option of Address Book, here they will get a new option of Add/Edit csv. (see screen shot below)

| Detail Report   | Graph      | Sender Wise      | Bounce         | Search        | Address Book        | Schedule     | Top Domain      | Suppression list       | Sent    | User API |
|-----------------|------------|------------------|----------------|---------------|---------------------|--------------|-----------------|------------------------|---------|----------|
| ADDRESS BOOK :  | Upload CS  | V/Compressed CS  | V Files in Zip | Format to s   | send E-mail in futu | re (Upload C | SV/Compressed C | SV Files in Zip Format | )       |          |
| File Descriptio | n:         |                  |                | Attach File(s | ) Help              |              |                 |                        |         |          |
| Send Email De   | lete Add/E | Edit Csv Downloa | d Csv Delet    | e From Supp   | Copy To Supp        | n            |                 |                        |         |          |
| AAA_Supp_Scru   | ıb.csv     |                  |                |               | 6666                |              |                 |                        | G.      |          |
| API_Bilk1002.cs | sv         |                  |                |               | undefined           |              |                 |                        | G.      |          |
| API_Bilk1003.cs | v          |                  |                |               | undefined           |              |                 |                        | ß       |          |
| API_Bilk1004.cs | sv         |                  |                |               | undefined           |              |                 |                        | G.      |          |
| API_Bilk1005.cs | sv.        |                  |                |               |                     |              |                 |                        | G.      |          |
|                 |            |                  |                |               |                     |              |                 |                        | <i></i> |          |

2. Now user will select any csv file that they want to edit and will move further for make changes. (See screenshot below)

| TEMS                                                                                                  |                                  |
|----------------------------------------------------------------------------------------------------|----------------------------------|
| Send Email     Delete     Add/Edit Csv     Download Csv     Delete From Supp     C       Name of File | Copy To Supp<br>File Description |
| AAA_Supp_Scrub.csv                                                                                    | aaaa                             |
| API_Bilk1002.csv                                                                                      | undefined                        |
| API_Bilk1003.csv                                                                                      | undefined                        |
| API_Bilk1004.csv                                                                                      | undefined                        |
| API_Bilk1005.csv                                                                                      |                                  |
| API_Bulk.csv                                                                                          |                                  |
| API_Duplicates.csv                                                                                    |                                  |

3. So once user will select any csv file then will select option of Add/edit csv from top bar, he will get next screen where user can type any name for which they want to edit details, so if that user will be available in list, then it will display, for which user can take any action.

Add/Edit AAA\_Supp\_Scrub.csv

| Email id : manoj Search Insert |                        |                        |                  |           |               |  |  |
|--------------------------------|------------------------|------------------------|------------------|-----------|---------------|--|--|
| email_address                  | htmltemplate           | subject                | date             | unique_id | Action        |  |  |
| manoj1@soft.dil.in             | autocampaign_supp_test | autocampaign_supp_test | 27/08/2014 15:17 | 1         | C Edit Delete |  |  |
| manoj2@soft.dil.in             | autocampaign_supp_test | autocampaign_supp_test | 27/08/2014 15:18 | 2         | C'Edit Delete |  |  |

4. Now user can edit any detail like name, email address, subject, date, ID & can save it. (Screenshot below)

#### Add/Edit AAA\_Supp\_Scrub.csv

| Email id : manoj Search Insert |                        |                        |                  |           |             |  |  |
|--------------------------------|------------------------|------------------------|------------------|-----------|-------------|--|--|
| email_address                  | htmltemplate           | subject                | date             | unique_id | Action      |  |  |
| manoj1@soft.dil.in             | autocampaign_supp_test | autocampaign_supp_test | 27/08/2014 15:17 | 1         | Save Delete |  |  |
| manoj2@soft.dil.in             | autocampaign_supp_test | autocampaign_supp_test | 27/08/2014 15:18 | 2         |             |  |  |

5. Once user will edit details, then he will get message of successfully updated details.

| TEMS               |                        |                                     |                                   |             |                 |
|--------------------|------------------------|-------------------------------------|-----------------------------------|-------------|-----------------|
|                    | TBMS - Ar              | The page at 10.11.13.200:8077 says: | × 0.11.13.177 Date-Time:14-Jul-20 | 15 11:51 AM | Welcome: Manoj- |
|                    |                        | Record successfully edited          |                                   |             |                 |
|                    |                        | ОК                                  |                                   |             |                 |
| email_address      | htmltemplate           | subject                             | date                              | unique_id   | Action          |
| manoj1@soft.dil.in | autocampaign_supp_test | autocampaign_supp_test2             | 27/08/2014 15:17                  | 1           | C Edit          |

# MAKER & CHECKER (MODERATION PROCESS)

We have developed this feature for verify content of email campaign and assign moderation right to report admin. This will be done by admin. So report admin will get notified if any new email campaign will be sent for which they have assigned as a moderator.

Here these 2 terms will be used:

- -Maker: This will be the user who create campaign.
- -Checker: This will be the report admin assigned by admin as a moderator for that specific user's campaign moderation.

This process will work like this:

1. Admin will go to the user setting first through setting option. There they will select "Add User". Here there will be an option to select Enable Moderation. (screen shot)

| TBMS                              |                                                          |
|-----------------------------------|----------------------------------------------------------|
| Ø Add User                        |                                                          |
| <ul> <li>Show all user</li> </ul> | From Mail Address @ (Use in SMTP)                        |
| Admin Setting                     | From Mail Address Use default SMTP Domain                |
| Rules                             | Total Limit 1 0                                          |
| API                               | Alternate Emailid Alternate Emailid                      |
|                                   | Deliver Emails in between the following time range only. |
|                                   | O - O Reset                                              |
|                                   | Enable Moderation                                        |
|                                   | Allow Auto Campaign Facility                             |

 Once admin will check this option, they will get option to select moderation from the drop down list. These list will be of report admin.

| User Setting                      |                         | Select Moderator                                            |                      |
|-----------------------------------|-------------------------|-------------------------------------------------------------|----------------------|
| Ø Add User                        | Domai                   |                                                             | <b>T</b>             |
| <ul> <li>Show all user</li> </ul> | From Mail Addres        | demo1<br>dkpandeyreportadmin                                | (Use in SMTP)        |
| Admin Setting                     | From Mail Addres        | hnctest<br>imap<br>manojreportadmin<br>mgagedemoreportadmin | Use default SMT      |
| Rules                             | Total Lim               | ra                                                          |                      |
| ΑΡΙ                               | Alternate Emailid       | ra2<br>ra3<br>ra4                                           |                      |
|                                   | Deliver Emails in betwe | ra5<br>rajiv_reportadmin<br>saurabhra<br>soft<br>testertest | y.       O     Reset |
|                                   | Enable Moderation       | Select Moderator                                            | •                    |
|                                   |                         |                                                             |                      |

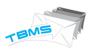

3. So admin can set any report admin (checker) as a moderator. Now whenever this user (Maker) will create any email campaign, then this moderator will notified, that you have new campaign for verification. (Screenshot)

| A Home Mail News                                                                                           | Cricket Movies Lifestyle Celebrity Screen Flickr Mobile More 🗸                                                                                                    |                         |
|----------------------------------------------------------------------------------------------------|----------------------------------------------------------------------------------------------------|-------------------------|
|                                                                                                    | Search Mail Search Web                                                                                                    | interne 🖪 bopparibhas 🔅 |
| 🖌 Compose                                                                                                  | ♠ <♠ →                                                                                                    | BlueStone               |
| Inbox (50)<br>Drafts                                                                                       | Require Moderation for Campaign maker Subject                                                                                                    | SAME DAY<br>SHIPPING    |
| Sent<br>Spam<br>Trash<br>> Folders<br>> Smart views<br>> Recent<br>Sporsored<br>The weather<br>Get the app | Moderation       To day at 7:30 PM         To me, checker@mg2mail.in         Dear Sir/Madam,         Summary of Bulk Mail Campaign:         From: maker@mg2mail.in on 18/02/2015 19:29 IST         Subject: maker Subject         Above mail has been sent for amit18Feb.csv containing 2 Contacts. The Campaign has been submitted for Moderation by User : maker.         Kindly login on TBMS web dashboard to see the complete list of mails and it's content to Allow/Reject/Re-schedule the Campaign.         To see the complete list of Pending Campaigns which require Moderation , Login to TBMS, click Moderation option and choose the Campaign for moderation from drop down named as " Select Campaign for Moderation " and take the necessary action.         Thank You | BUT NOW -               |
| and                                                                                                    | Reply, Reply all or Forward   More                                                                                                    |                         |
|                                                                                                    | Calck to Reply All Send Ø Tt B I I E +Ξ E S ⊕ +5 × ≪                                                                                                    |                         |
| by promy downing on <b>Ricke</b>                                                                           |                                                                                                    |                         |

4. Now after getting email notification checker will login in the System and select the campaign from Template Drop-Down. All the details will be filled like From, Display Name, Campaign Name, To, CC, BCC, Subject, Attachments, Unsubscribe Option, Duplicate Option, Personalized and content etc. Checker can update the all details and can Approve/Reject/Reschedule the campaign. But checker cannot update contacts to which maker want to send email. If Checker wants then he can download list contact.

| From:                      | maker @mg2mail.in Personalize                                                                     | Moderation Schedule Preview C | Credit |
|----------------------------|---------------------------------------------------------------------------------------------------|-------------------------------|--------|
| Display Name:              | makerDispName Insert Inline Image Attach Save Template - Insert Template - Validate Validate      |                               |        |
| Campaign Name:             | makerCampName 🗹 Enable UnSubscription Link Set Unsubscription Message 🗌 Remove Duplicate Email-Id |                               |        |
| To                         | amit18Feb.csv                                                                                     | Attachments: 00               |        |
| Cc                         | type only email address                                                                           |                               |        |
| Bcc                        | type only email address                                                                           |                               |        |
| Subject:                   | maker Subject                                                                                     | ]                             | *      |
| <b>B</b> <i>I</i> <b>1</b> | J ABC 三 三 三 三 Styles 🔹 Paragraph 🔹 Font Family 🔹 6 (24pt) 🔹 🖌 🐚 九 🕼 🕄                             |                               |        |
| A 🕼   🗄 🖠                  | E   崇 谭 ι (   ッ                                                                                   |                               |        |
| 🛃   🚍 🖃                    | aff 🔩 📴   🐂 🕂 🖞   🎬 🏥   — 2 🛄   ×, ×'   भा 🕫   💷 拱 🐁 ta   🐴   an an as 🛧 🗛 🖀                      |                               |        |
| This is I                  | Maker and Checker Demo                                                                            |                               |        |
| 1113 13 1                  |                                                                                                   |                               |        |
|                            |                                                                                                   |                               |        |
|                            |                                                                                                   |                               |        |

5. Now here Checker will have 3 options:

-Accept: If checker finds all the things fine, then he will accept email campaign.

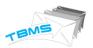

- -Reject: If checker finds any inappropriate thing there, then he will have right to reject it. Here they can add message for explain cause of rejection email campaign. SO maker can check this.
- -Reschedule: Checker can reschedule email campaign. Checker can change time & date of sending emails, so that email campaign will be reschedule and will automatically send on set time by checker.

So for each action maker will get notification. They will get notifications for these:

- -When checker will accept email campaign.
- -When checker will reject it along with reason.
- -When checker will reschedule email campaign along with their rescheduled time & date.

| oetail Report Graph Sender Wise Bounce | Search Top Domain                                                              |       |           |         |                     |      |              |                |
|----------------------------------------|--------------------------------------------------------------------------------|-------|-----------|---------|---------------------|------|--------------|----------------|
|                                        |                                                                                |       |           |         |                     | Sub  | ject 🗌 Tag N | ame 🔲 Campaign |
| DOMAIN NAME                            | SUBJECT                                                                        | TOTAL | DELIVERED | BOUNCED | UNDELIVERED/PENDING | READ | REPLIED      | UNSUBSCRIBE    |
| (-) mg2mail.in                         |                                                                                | 28    | 19        | 4       | 5                   | 7    | 0            |                |
| alert@mg2mail.in                       | [[subject]]                                                                    | 7     | 7         | 0       | 0                   | 4    | 0            |                |
| alert@mg2mail.in                       | Hello this is a tr                                                             | 5     | 5         | 0       | 0                   | 0    | 0            |                |
| maker@mg2mail.in                       | makermail to send                                                              | 2     | 2         | 0       | 0                   | 2    | 0            |                |
| notify@mg2mail.in Stop                 | Require Moderation for Campaign maker Subject                                  | 2     | 1         | 0       | 1                   | 1    | 0            |                |
| notify@mg2mail.in                      | Require Moderation for Campaign HDFC Bank<br>Template                          | 2     | 1         | 1       | 0                   | 0    | 0            |                |
| notify@mg2mail.in Stop                 | makersubj_14 24267748165 to be deliverd on 18/02/2015 19:29 Sent by checker    | 2     | 0         | 0       | 2                   | 0    | 0            |                |
| maker@mg2mail.in Stop                  | maker Subject                                                                  | 2     | 0         | 0       | 2                   | 0    | 0            |                |
| notify@mg2mail.in                      | Require Moderation for Campaign makermail to send                              | 2     | 1         | 1       | 0                   | 0    | 0            |                |
| notify@mg2mail.in                      | makermail_14 24253801162 to be deliverd on<br>18/02/2015 15:40 Sent by checker | 2     | 1         | 1       | 0                   | 0    | 0            |                |
| notify@mg2mail.in                      | Require Moderation for Campaign welcome to mgage                               | 2     | 1         | 1       | 0                   | 0    | 0            |                |
| (+) mgagemail.com                      |                                                                                | 7     | 7         | 0       | 0                   | 4    | 0            |                |

They can view report in form of graph also.

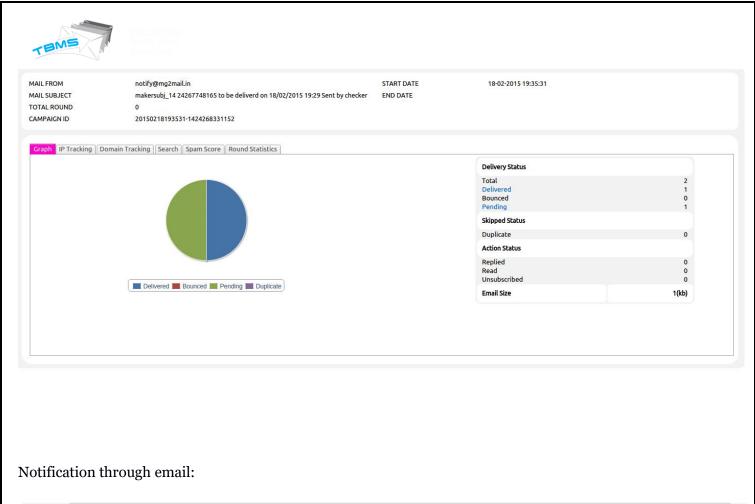

| * | -                                                                                      | iil.google.com/maii/u/0/#inbox/14b9d01d1b34dd49                                                                                     |                 | <                                 | ⊛☆ ≡    |
|---|----------------------------------------------------------------------------------------|----------------------------------------------------------------------------------------------------|-----------------|-----------------------------------|---------|
|   | Google                                                                                 | ् <b>२</b>                                                                                                    | +Bnpp           | aribhas 🏭 🔘 🛨                     | •       |
|   | Gmail -                                                                                | ← 1                                                                                                    | of 126          |                                   | ¢ ~     |
|   | COMPOSE                                                                                | Engadget RSS Feed - Google Play Music finally equips iPads with its tunes - 9 hours ago                                             |                 | We                                | eb Clip |
| I | Inbox (15)<br>Starred                                                                  | makersubj_1424267748165 to be deliverd on 18/02/2015 19:29 Sent by checker Indox ×                                                  | 12              | People (2)                        |         |
|   | Sent Mail<br>Drafts (1)<br>More –                                                      | ▲     Acceptance Mail via mgagemail.com     7:35 PM (1 minute ago) ☆     ▲       to me, maker         Dear User,                    | *               | Acceptance Mail<br>Add to circles |         |
|   | 👤 Bnpparibhas - 🔍                                                                      | The above campaign for <b>amit18Feb.csv</b> containing <b>2 Contacts</b> , has been sent by the Moderator.                          |                 | Show details                      |         |
|   | Enabling "last seen" lets<br>your contacts see you're<br>online. Learn mote<br>Turn on | Please contact your Moderator for further inquiry.<br>Thank You                                                                     |                 |                                   |         |
|   |                                                                                        | Click here to Reply. Reply to all. or Forward                                                                                       |                 |                                   |         |
|   | No recent chats<br>Start a new one                                                     | 0.02 GB (0%) of 15 GB used ©2015 Google - <u>Terms</u> - <u>Privacy</u><br><u>Manage</u> Last account activity: 1 hour<br><u>De</u> | r ago<br>etails |                                   |         |

6. So once email campaign will send maker can view send emails & checkers can also view preview of email before approval.

|               |                        | Sent Mail View | Resend   |
|---------------|------------------------|----------------|----------|
| From          | maker@mg2mail.in       |                | <b>^</b> |
| Display Name  | makerDispName          |                |          |
| Campaign Name | makerCampName          |                |          |
| То            | amit18Feb.csv          |                |          |
| Cc            |                        |                |          |
| Bcc           |                        |                |          |
| Subject       | maker Subject          |                |          |
| Attachments   |                        |                |          |
| This is M     | Iaker and Checker Demo |                |          |
|               |                        |                |          |
|               |                        |                |          |
|               |                        |                |          |

# 7. Maker will get email notification.

|                                                                                                    | +Bnpparibhas 🏭 🔕 🛨                                                                                                    |
|----------------------------------------------------------------------------------------------------|----------------------------------------------------------------------------------------------------|
| ←                                                                                                    | 1 of 126 < > 📰 🔹                                                                                                    |
| maker Subject Inbox x                                                                                           | 🖬 🖶 🖾 What's New                                                                                                    |
| ■ makerDispName <u>via</u> mgagemail.com to me ■                                                                | 7:35 PM (1 minute ago) 📩 🔦 🔻                                                                                                    |
| This is Maker and Checker Demo                                                                                  |                                                                                                    |
|                                                                                                    |                                                                                                    |
|                                                                                                    |                                                                                                    |
|                                                                                                    |                                                                                                    |
|                                                                                                    |                                                                                                    |
| If you do not want to receive email in future , please $\underline{\operatorname{click}}$ here to unsubscribe ! |                                                                                                    |
| makerDispName via mgagemail.com to me •                                                                         | 7:35 PM (1 minute ago) 🚖 🔹 🔹                                                                                                    |
| This is Maker and Checker Demo                                                                                  |                                                                                                    |
|                                                                                                    |                                                                                                    |
|                                                                                                    |                                                                                                    |
|                                                                                                    | maker Subject       Intext x         Image: makerDispName via mgagemail.com         to me Image: makerDispName via mgagemail.com    If you do not want to receive email in future , please click here to unsubscribe !          Image: makerDispName via mgagemail.com         Image: makerDispName via mgagemail.com         Image: makerDispName via mgagemail.com         Image: makerDispName via mgagemail.com |

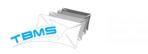

## PROMOTIONAL CAMPAIGN VIA FTP/SFTP

With this option user can set auto sending of campaigns. They will set location of FTP and sFTP details, so system will auto update campaigns and will send them. Process will like this:

 For this admin will go to the setting option. Here they will select user setting, in which they need to select option "Add User". Once they will select option of Add user, they will have an option of Auto Campaign Facility.

| © Add User    | Domain                    | Select Domain                  | ·]                     |                            |
|---------------|---------------------------|--------------------------------|------------------------|----------------------------|
| Show all user | From Mail Address         | Email Address @                | (Use in SMTP)          |                            |
| Admin Setting | From Mail Address         | Mail Address                   | Use default SMTP Domai | in <mark>(</mark> Use in ⊦ |
| Rules         | Total Limit               | 1 0                            |                        |                            |
| API           | Alternate Emailid         | Alternate Emailid              |                        | At                         |
|               | Deliver Emails in between | the following time range only. | • Reset                |                            |
|               | Enable Moderation         |                                |                        |                            |
|               | Allow Auto Campaign F     | acility                        |                        |                            |
|               | Use API                   |                                |                        |                            |

 Once admin will check this option then they will get option of add FTP path, FTP username & password. Before this they need to select one option from FTP/sFTP as per their server. (Screenshot)

| TBMS                       |                          |                                                                                                  |                        |              |  |  |
|----------------------------|--------------------------|--------------------------------------------------------------------------------------------------|------------------------|--------------|--|--|
| Allow Auto Campaign F      | acility                  | 🖲 Ftp. 🔾 Sftp                                                                                    | Allow Consolidate Repo | rt Help      |  |  |
| Ftp Location               | FTP Location             |                                                                                                  |                        |              |  |  |
| Ftp UserName               | FTP UserName             |                                                                                                  | Ftp Password           | FTP Password |  |  |
| HELP! Please Ensure that t | he following folders are | available along with the desired Data                                                            | ā.                     |              |  |  |
| Folder Name [should be in  | uppercase letters]       | Data Type                                                                                        |                        |              |  |  |
| DATA                       |                          | CSV consist all records. [mandatory fields are: email_address, subject, htmltemplate, unique_id] |                        |              |  |  |
| TEMPLATE                   |                          | HTML file that is sent as email body.                                                            |                        |              |  |  |
| REPORT                     |                          | Empty folder where report will be saved later.                                                   |                        |              |  |  |
| INVALID                    |                          | Empty folder where invalid campaign csv will be saved.                                           |                        |              |  |  |

- 3. Now there will be 4 folder details that user must have at their FTP location. These folders will be:
  - -Data: Here csv will be uploaded along with all the email address details to which user want to send email campaigns.
  - -Template: Here HTML file will be uploaded that user want to send in email body.
  - -Report: This will be empty, here dynamic reports will be saved. When any new campaign will send by the TBMS then it will generate a report dynamically including all the details of emails like how many have been delivered, how many bounced, how many pending etc.
  - -Invalid: This folder will empty and here all those email campaign csv will be saved which will be invalid.
- 4. Now user will add FTP path (from where system should take email campaigns for auto sending), FTP username & FTP password.
- **5.** So whenever user will upload new campaign and csv files in folders at the location of FTP, then system will fetch it automatically and will process it.

## Note: Here selection of option FTP & SFTP is just as per the server type of user.

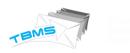

## UNSUBSCRIPTION THROUGH EMAIL:

This functionality will facilitate users to unsubscribe from the emails that they are receiving through email campaign. So user that is creating any email campaign, he will have option to provide unsubscribe feature to his email receivers. Process will be like this:

1. User will select compose email option. Here they will get an option "Enable Un subscription Link"

| o le moone le igo              | gement company                                     |                 |                               |                                  |                        |                  |
|--------------------------------|----------------------------------------------------|-----------------|-------------------------------|----------------------------------|------------------------|------------------|
| From:                          | Email Name                                         | @soft.dil.in    |                               |                                  | Personalize 🗌          |                  |
| Display Name:                  | Display Name                                       | Insert          | nline Image                   | Attach                           | Save Template          | Insert Ten       |
| Campaign Name                  | Campaign Name                                      | 📃 Enabl         | e UnSubscript                 | ion Link 🛛 🛈                     | Remove Duplic          | ate Email-Id     |
| То                             | click on "To" t                                    | o address book. |                               |                                  |                        |                  |
| Cc                             | type only email address<br>type only email address |                 |                               |                                  |                        |                  |
| Bcc                            |                                                    |                 |                               |                                  |                        |                  |
| Subject:                       |                                                    |                 |                               |                                  |                        |                  |
| <u>]</u>   B <i>I</i> <u>U</u> |                                                    | Styles          | <ul> <li>Paragraph</li> </ul> | - Font Fam                       | ily 🔻 Font Size        | - 🔏 🗈 🖀          |
| 船 🕼   🗄 🗄                      | 🚎 🚝 🕊   🕊                                          | ) 🍽 📾 💥 🕽       | <b>у 💆 🍼</b> нтт.             | 🛐 🕒 🖄                            | ,   <u>A</u> • 💇 •   Ω | 🏽 🖛   ¶          |
| 1 🛛 🔤 🔤                        | r = ₽   • m n                                      | ἔΨ∣⊞ 📖  •       | - 🖉 🖩 🕨                       | < <sub>2</sub> x <sup>2</sup> ▶¶ | ۹ 📃 🛄 🔳 ۱              | <u>ካ   🗛</u>   ( |

2. Now when user will check this option, they will get another tab through which they can set message which will display at the user end.

| From:           | Email Name           | @soft.dil.in                                                                                                    |                  | Personalize 🗌                                                                    |                |           |                    |                 |          |
|-----------------|----------------------|----------------------------------------------------------------------------------------------------|------------------|----------------------------------------------------------------------------------|----------------|-----------|--------------------|-----------------|----------|
| Display Name:   | Display Name         |                                                                                                    | Image Attacl     |                                                                                  | Insert Terr    |           | Delete Template    | Upload Template | Validate |
| Campaign Name:  |                      |                                                                                                    | ibscription Link | Set Unsubscription                                                               | Message        | Remove I  | Duplicate Email-Id | Exclude Group   |          |
| То              | click on "To" to a   |                                                                                                    |                  |                                                                                  |                |           |                    | Attachments: 00 |          |
| Cc              | type only email addr |                                                                                                    |                  |                                                                                  |                |           |                    |                 |          |
| Bcc<br>Subject: | type only email addr | ress                                                                                                    |                  |                                                                                  |                |           |                    |                 |          |
| aa 🕼   🗄 া 🖃    |                      | <ul> <li>Styles          <ul> <li>Para</li> <li>♥</li> <li>♥</li> <li>♥</li> <li>♥</li> <li>♥</li> <li>♥</li> <li>♥</li> <li>♥</li> <li>♥</li> <li>■</li> <li>■</li></ul></li></ul> | ✓ HTML   52      | If you do not want<br><b>lelp:</b> When a user will c<br>insubscribed from the c | lick on unsubs | email the | n please CLICK H   |                 | -        |

3. So once they will set this message, with each email this link will send to receiver. They can click over the link & can unsubscribe their email from this email trail.

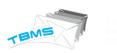

# IMPORT/EXPORT DATA THROUGH CSV:

With this feature user can import any csv file or add details and also they can export existing details as well.

### Import Data:

ssed CSV Files in Zip Format to send E-mail in future ( Upload CSV/Compressed CSV Files in Zip Format ) × \* Email\_Address must be in header info of Uploading File To mention address, make address as header D Drag your CSV/Compressed CSV File(s) in Zip Format here 27 May 2 21 May 2 Or, if you prefer Select file(s) from your computer .. 21 May 2 21 May 2 20 Mar 2 18 Mar 2 16 May 2 C C 21 Feb 2

| TEMS            |                                                              |                  |
|-----------------|--------------------------------------------------------------|------------------|
| Export Details: |                                                              |                  |
|                 | File Description: Attach File(s)                             | Help             |
|                 | Send Email Delete Add/Edit Csv Download Csv Delete From Supp | Сору То Ѕирр     |
|                 | Name of File                                                 | File Description |
|                 | AAA_Supp_Scrub.csv                                           | 6666             |
|                 | API_Bilk1002.csv                                             | undefined        |
|                 | API_Bilk1003.csv                                             | undefined        |
|                 | API_Bilk1004.csv                                             | undefined        |
|                 | API_Bilk1005.csv                                             |                  |
|                 | API_Bulk.csv                                                 |                  |
|                 | API_Duplicates.csv                                           |                  |
|                 | EMail046_new.csv                                             |                  |
|                 | Email_Velti_04292015164309261_1.csv                          |                  |
|                 | FiveTh2.csv                                                  |                  |
|                 |                                                              |                  |
|                 |                                                              |                  |

AAA\_Supp\_Scrub (2).csv

Ŧ

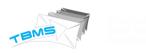

## PREVIEW MAIL:

User can view preview of their email campaign that they have composed. So that they can check how it will look like at the receiver end.

|                     | Mail Preview           | SEND × |
|---------------------|------------------------|--------|
| From                | vaishali.k@soft.dil.in |        |
| Display Name        | vaishali               |        |
| Campaign Name       | Fund Raising           |        |
| То                  | To Mail                |        |
| Subject             |                        |        |
| <u>Hello,</u>       |                        |        |
|                     |                        |        |
| This is a test emai |                        |        |
|                     |                        |        |
| Best Regards,       |                        |        |
| Vaishali Kataria    |                        |        |
|                     |                        |        |

### LINK & IMAGE VALIDATOR:

With this feature, user can validate links included in their message text. They can check link which they have included is valid or not. Process will like this:

1. When user will compose any email then they will have an option of

## "Validate"

| From:                                | vaishali.k                 | @soft.dil.in  |                                                        | Personalize 📃              |                  |                    |                   |          |
|--------------------------------------|----------------------------|---------------|--------------------------------------------------------|----------------------------|------------------|--------------------|-------------------|----------|
| Display Name:                        | vaishali                   | Insert In     | ine Image Attach                                       | Save Template In           | isert Template 🔻 | Delete Template    | e Upload Template | Validate |
| Campaign Name:                       | Fund Raising               | 🕑 Enable U    | nSubscription Link                                     | Set Unsubscription Messa   | ge 🗌 Remove      | Duplicate Email-Id | Exclude Group     |          |
| То                                   | click on "To" to           | address book. |                                                        |                            |                  |                    | Attachments: 00   |          |
| Cc type only email address           |                            |               |                                                        |                            |                  |                    |                   |          |
| Bcc                                  | type only email ad         | dress         |                                                        |                            |                  |                    |                   |          |
| Subject:                             |                            |               |                                                        |                            |                  |                    |                   |          |
|                                      | ABC E = =                  | ■ Styles -    | Paragraph - Font Fa                                    | amily 🔻 Font Size 💌 💥      | - 🗈 🛍 🛍 l e      | 2                  |                   |          |
|                                      |                            |               |                                                        | 🖄   <u>A</u> - 💇 -   Ω 🗎 = | ,                |                    |                   |          |
| 🛃 🖃 💷 📑                              | ° 3, ∋•   <sup>9</sup> m m | / ¥   🗰 🖿   — | $2$ $ $ $\mathbf{x}_{z} \mathbf{x}^{z}  $ $\mathbf{M}$ | ¶ ¶4   🗐 🔛 🖳 🕇             | A                | A 🔝                |                   |          |
|                                      |                            |               |                                                        |                            |                  |                    |                   |          |
| Hello,                               |                            |               |                                                        |                            |                  |                    |                   |          |
| <u>Hello,</u>                        |                            |               |                                                        |                            |                  |                    |                   |          |
| <u>Hello,</u><br>This is a test emai | 1 <u>.</u>                 |               |                                                        |                            |                  |                    |                   |          |
|                                      | <u>1.</u>                  |               |                                                        |                            |                  |                    |                   |          |
|                                      | <u>I.</u>                  |               |                                                        |                            |                  |                    |                   |          |
| This is a test emai                  | <u>I.</u>                  |               |                                                        |                            |                  |                    |                   |          |

<u>Vaishali Kataria</u>

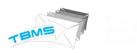

2. Now when user will click over the validate option, then a window will open and it will search that this link is actually available or not.

|             | Template   Insert Template | Polete Template Upload Template Reason 301 |                         |       |
|-------------|----------------------------|--------------------------------------------|-------------------------|-------|
| w.yahoo.com |                            | Reason<br>301                              | Attribute Name<br>yahoo |       |
|             |                            | 301                                        | yahoo                   |       |
|             |                            | 301                                        | yahoo                   |       |
|             |                            | 301                                        | yahoo                   |       |
|             |                            |                                            |                         |       |
| w.gmail.com |                            | 301                                        | gmail                   |       |
|             |                            |                                            |                         |       |
|             |                            |                                            |                         |       |
|             |                            |                                            |                         |       |
|             |                            |                                            |                         |       |
|             |                            |                                            |                         |       |
|             |                            |                                            |                         |       |
|             |                            |                                            |                         |       |
|             |                            |                                            |                         |       |
|             |                            |                                            |                         |       |
|             |                            |                                            |                         |       |
|             |                            |                                            |                         |       |
|             |                            |                                            |                         | -     |
|             |                            |                                            |                         |       |
|             |                            |                                            |                         | Close |
|             |                            |                                            |                         |       |
|             |                            |                                            |                         |       |
|             |                            |                                            |                         |       |
|             |                            |                                            |                         |       |
|             |                            |                                            |                         |       |

## SUPPORT OF FORGET PASSWORD

With this feature, user can get support in case when they forget their password. Process will like this:

1. When user will hit the url of TBMS, there he will get option to submit their username & password. There they will have a link of forget password as well.

| Welcome To TE | BMS - An Enterprise Bulk Email Solution |  |
|---------------|-----------------------------------------|--|
| Please logi   | n with your Username and Password.      |  |
|               | k manojsimpleuser                       |  |
|               | Password                                |  |
|               | WPPTA                                   |  |
|               | Captcha Code                            |  |
|               | Login<br>Forgot Password                |  |
|               |                                         |  |
|               |                                         |  |
|               | TBMS Licensed to: 2014                  |  |

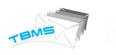

2. Now they will click over the forget password. So system check that specified username is available or not in the database. If system do not find that username then they will get a message "username not found" & if that username is available then it will send reset password link over the registered email address.

| INFOSYS LIMITED |                                                                     |   |
|-----------------|---------------------------------------------------------------------|---|
|                 | Welcome To TBMS - An Enterprise Bulk Email Solution                 |   |
|                 | Please login with your Username and Password.                       |   |
|                 | L Username                                                          |   |
|                 | Password                                                            |   |
|                 | ZCDWZ                                                               |   |
|                 | 🔁 Captcha Code                                                      |   |
|                 | Login                                                               |   |
|                 | Forgot Password                                                     |   |
|                 |                                                                     |   |
|                 | Password Reset Link Sucessfully Send to manojsimpleuser@soft.dil.in | × |
|                 |                                                                     |   |

TBMS Licensed to: 2014

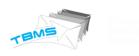

## NEW OPTIONS IN ADMIN SETTING

We have added some new options in admin setting tab. Here is the list.

1. <u>Brand Logo Path:</u> Here admin can add path of logo that they want to upload in emails.

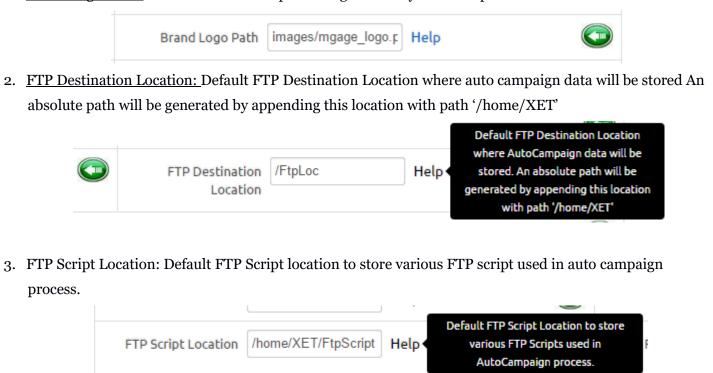

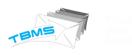

## SUPPRESSION LIST :

Here those email ID's will be listed which does not exist or mail should not be delivered over these emails. Suppose for first time when user upload csv file of email address and that list include some invalid emails as well, then automatically these email addresses will be added to suppression list. Also if admin want to add specific email address on which they do not want to deliver any email, then can do that with suppression list. So if any email will be sent through this system, those email ID's will not receive emails.

| Detail Report | Graph         | Sender Wise                                        | Bounce       | Search        | Address Book | Schedule | Top Domain | Suppression list | Sent | User API |  |
|---------------|---------------|----------------------------------------------------|--------------|---------------|--------------|----------|------------|------------------|------|----------|--|
| Email id : P  | lease enter f | text Sea                                           | rch Insert [ | )ownload Glob | al List      |          |            |                  |      |          |  |
| Email Id      |               |                                                    |              |               |              |          | Action     | ı                |      |          |  |
|               |               | Please provide full / partial email id to search ! |              |               |              |          |            |                  |      |          |  |
|               |               |                                                    |              |               |              |          |            |                  |      |          |  |
|               |               |                                                    |              |               |              |          |            |                  |      |          |  |
|               |               |                                                    |              |               |              |          |            |                  |      |          |  |
|               |               |                                                    |              |               |              |          |            |                  |      |          |  |
|               |               |                                                    |              |               |              |          |            |                  |      |          |  |
|               |               |                                                    |              |               |              |          |            |                  |      |          |  |
|               |               |                                                    |              |               |              |          |            |                  |      |          |  |
|               |               |                                                    |              |               |              |          |            |                  |      |          |  |
|               |               |                                                    |              |               |              |          |            |                  |      |          |  |
|               |               |                                                    |              |               |              |          |            |                  |      |          |  |
|               |               |                                                    |              |               |              |          |            |                  |      |          |  |
|               |               |                                                    |              |               | END OF       | DOCUN    | IENT       |                  |      |          |  |
|               |               |                                                    |              |               |              |          |            |                  |      |          |  |
|               |               |                                                    |              |               |              |          |            |                  |      |          |  |
|               |               |                                                    |              |               |              |          |            |                  |      |          |  |
|               |               |                                                    |              |               |              |          |            |                  |      |          |  |
|               |               |                                                    |              |               |              |          |            |                  |      |          |  |
|               |               |                                                    |              |               |              |          |            |                  |      |          |  |
|               |               |                                                    |              |               |              |          |            |                  |      | 44       |  |
|               |               |                                                    |              |               |              |          |            |                  |      | 44       |  |